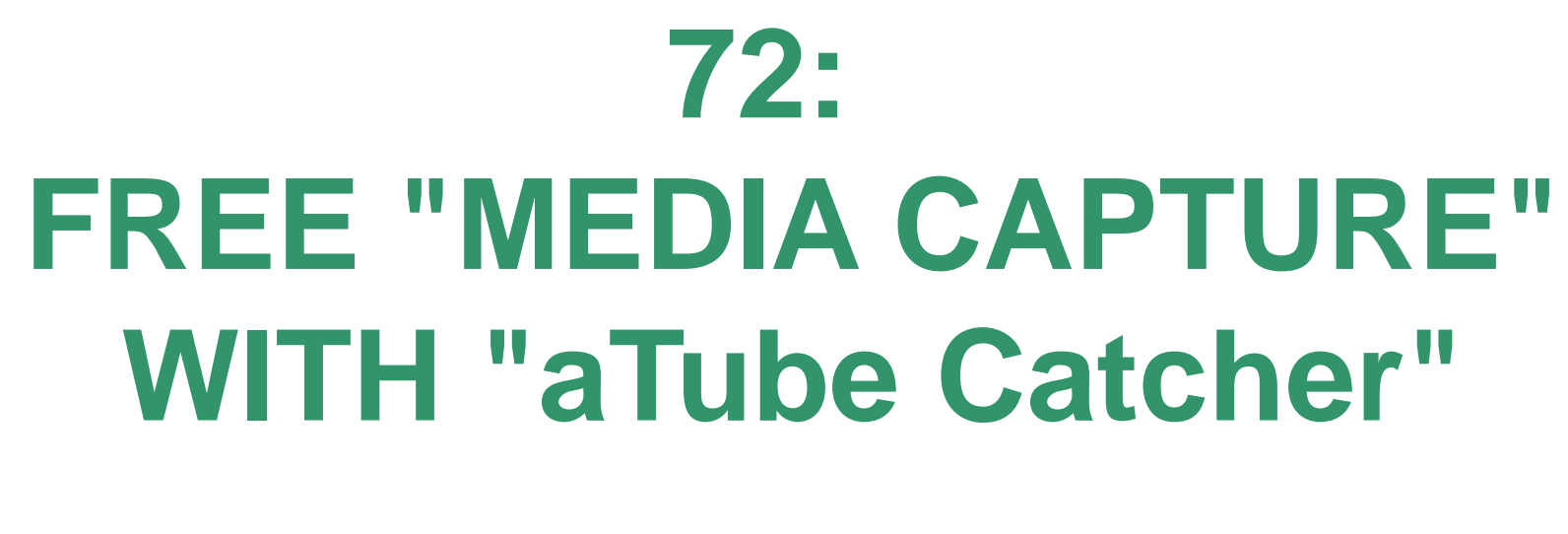

### by Francis Chao fchao2@yahoo.com

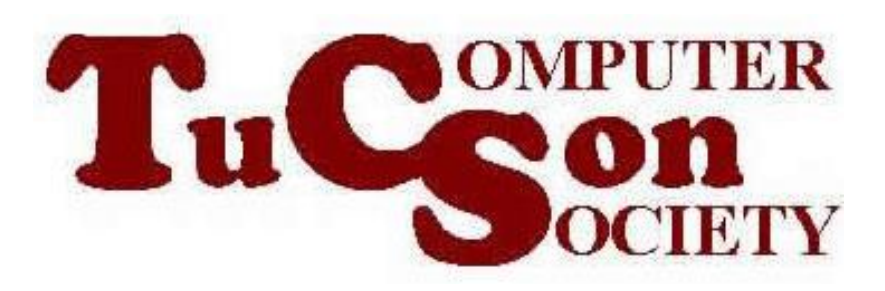

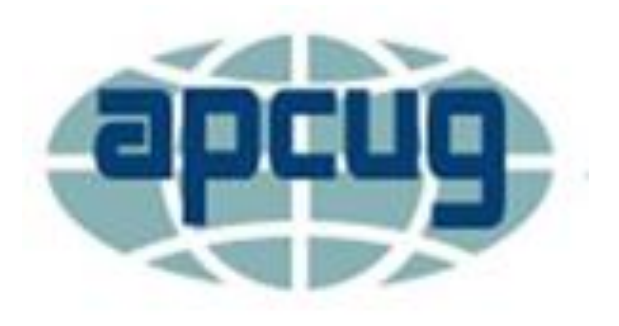

# **Web location for this presentation:**

http://aztcs.apcug.org Click on "Meeting Notes"

## SUMMARY

- The free "aTube Catcher" is a versatile, totally-free software app that runs in "Windows..".
- This amazing app can do both "media capture at the network stack" and "screen recording at the Graphics Display".

# TOPICS

- Installing "aTube Catcher" for "Windows.."
	- Using "aTube Catcher"
	- Software Developer of "aTube Catcher"
- Additional Information

#### INSTALLING "aTube Catcher"

Use a Web browser to go to <https://www.atube.me/>

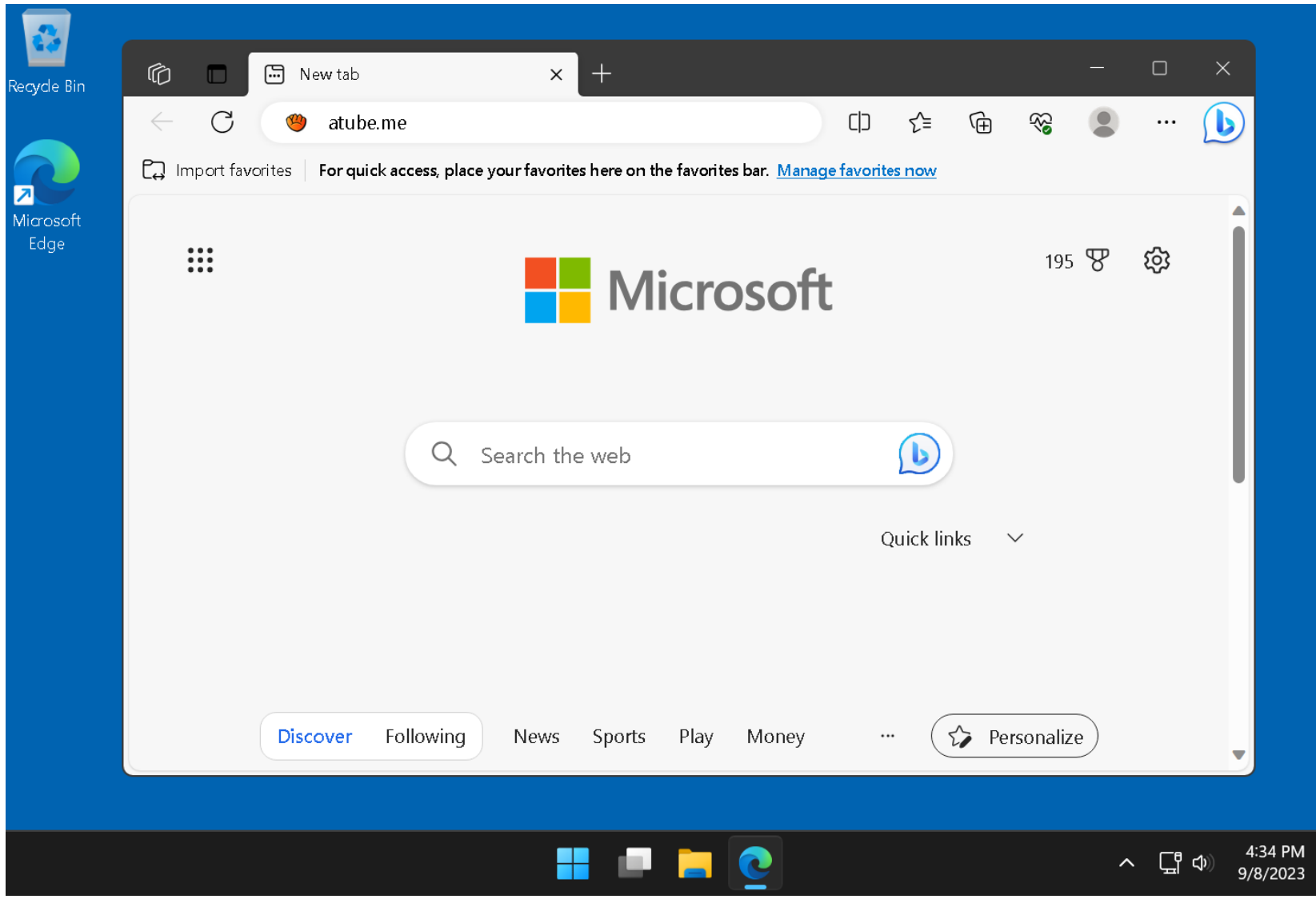

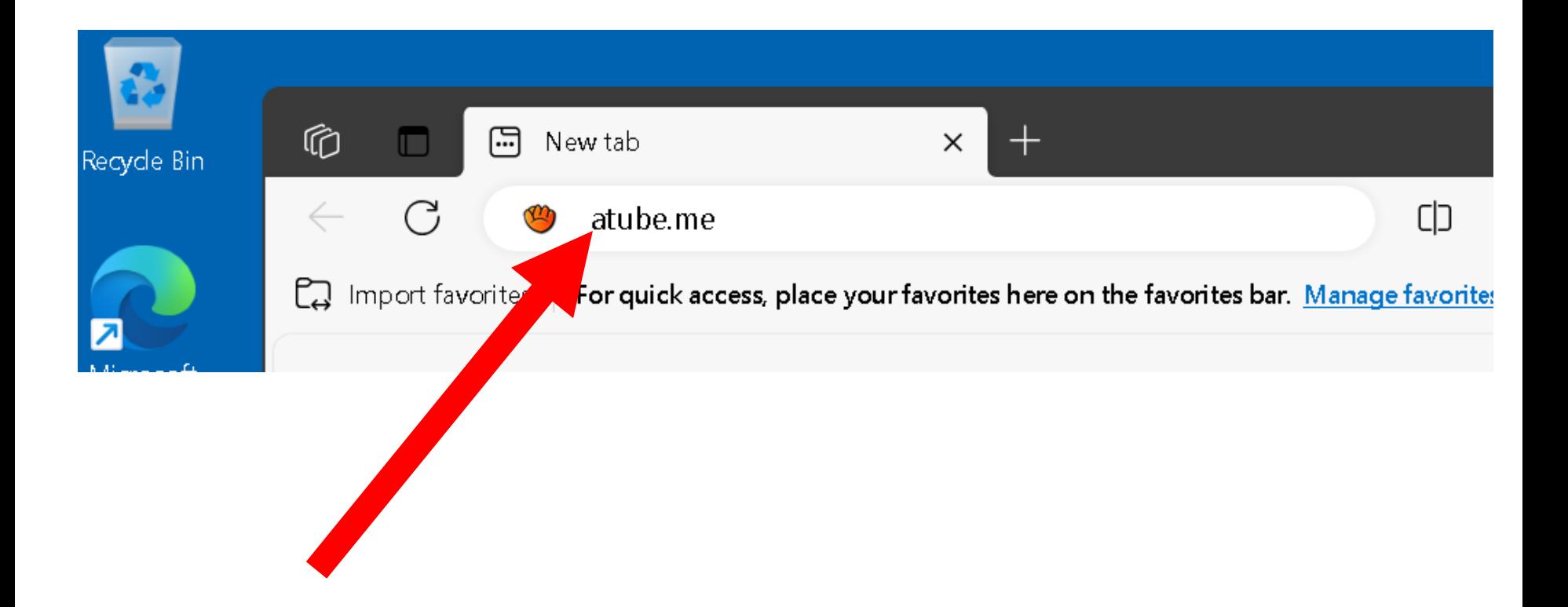

• Click on the "DOWNLOAD NOW!" button: (If you get an error message, click on the

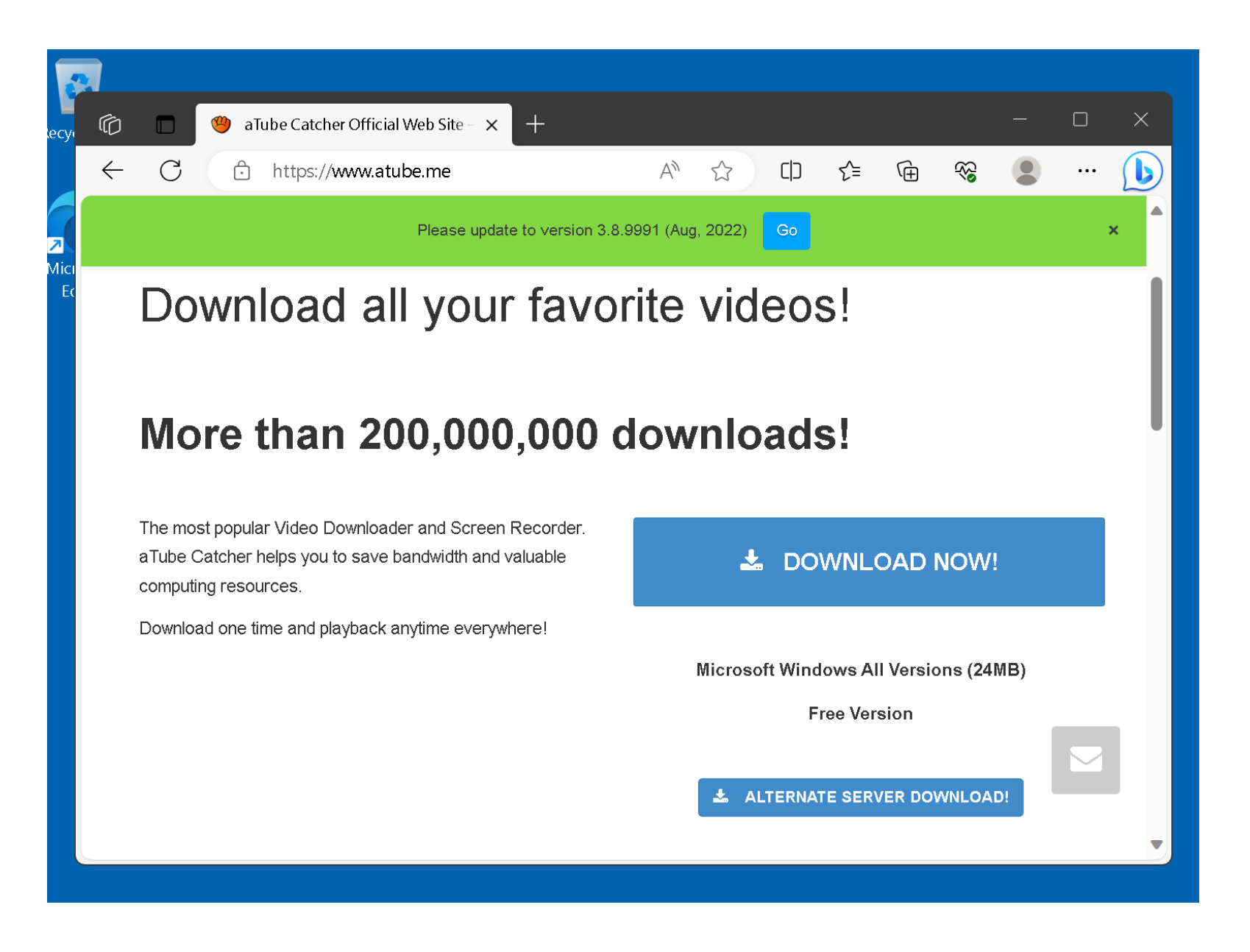

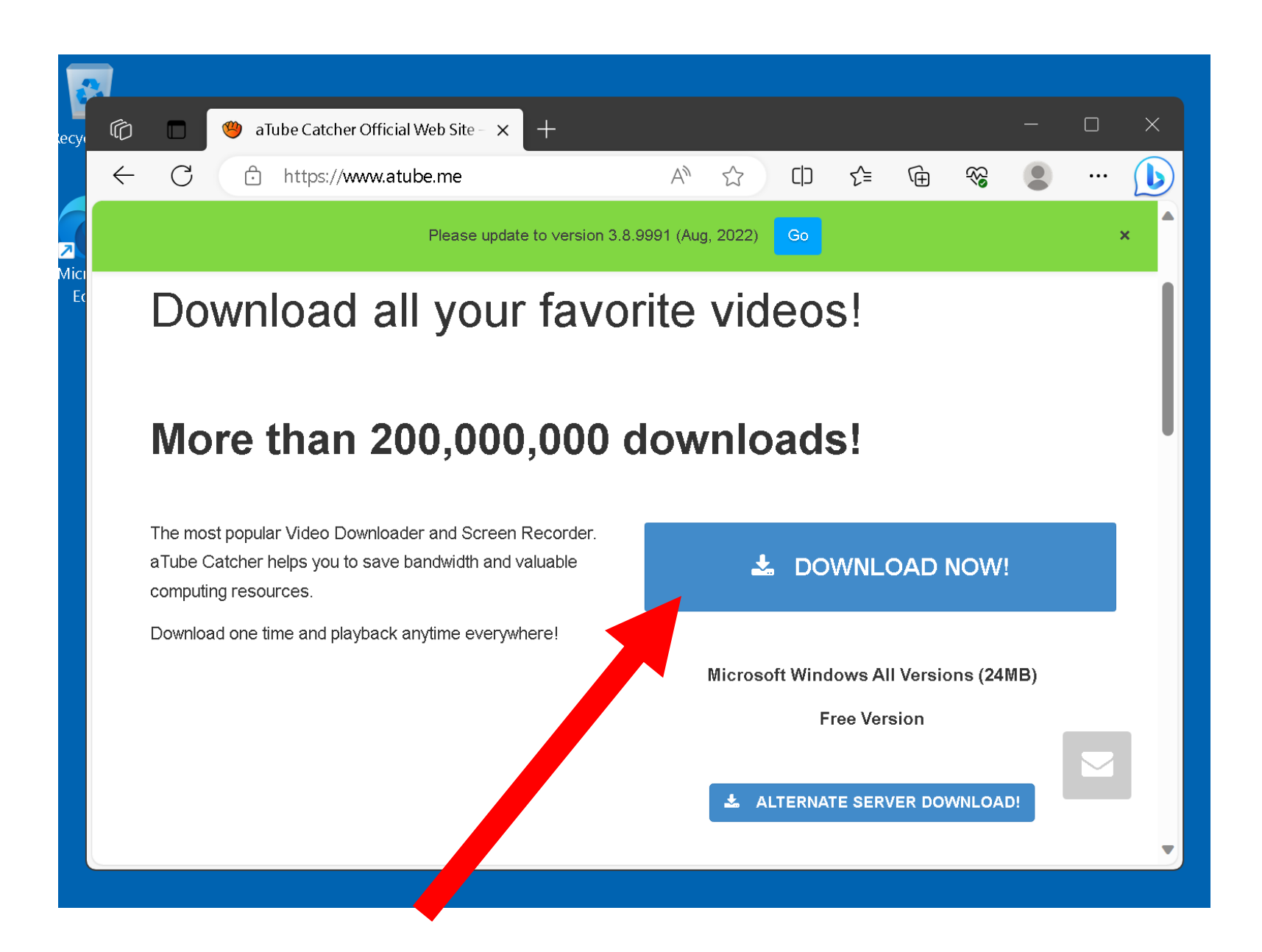

• If you get an error message, click on the "ALTERNATE SERVER DOWNLOAD!" button:

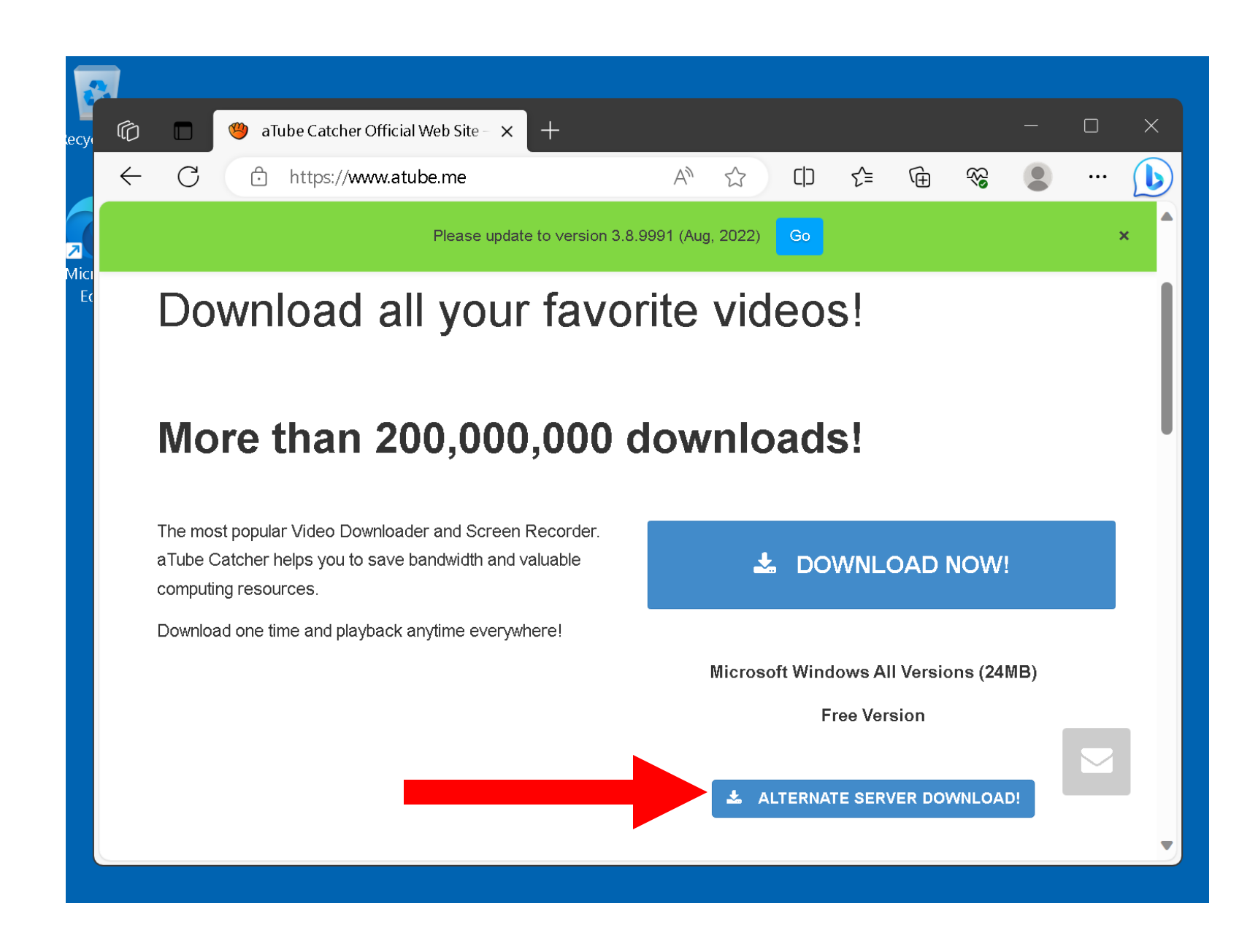

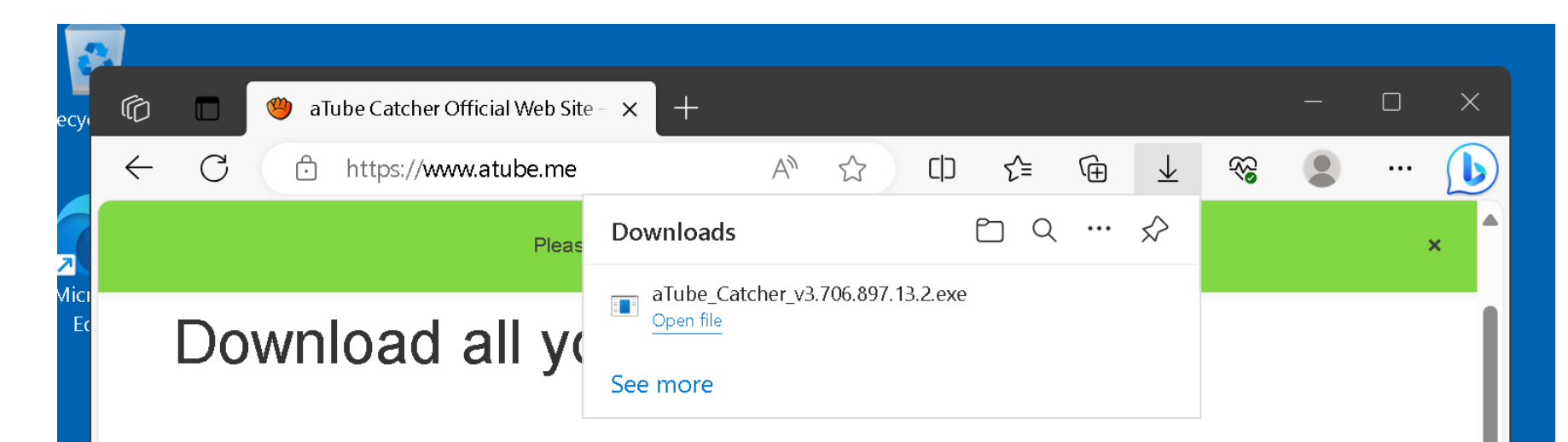

#### More than 200,000,000 downloads!

The most popular Video Downloader and Screen Recorder. a Tube Catcher helps you to save bandwidth and valuable computing resources.

Download one time and playback anytime everywhere!

#### L DOWNLOAD NOW!

Microsoft Windows All Versions (24MB)

**Free Version** 

& ALTERNATE SERVER DOWNLOAD!

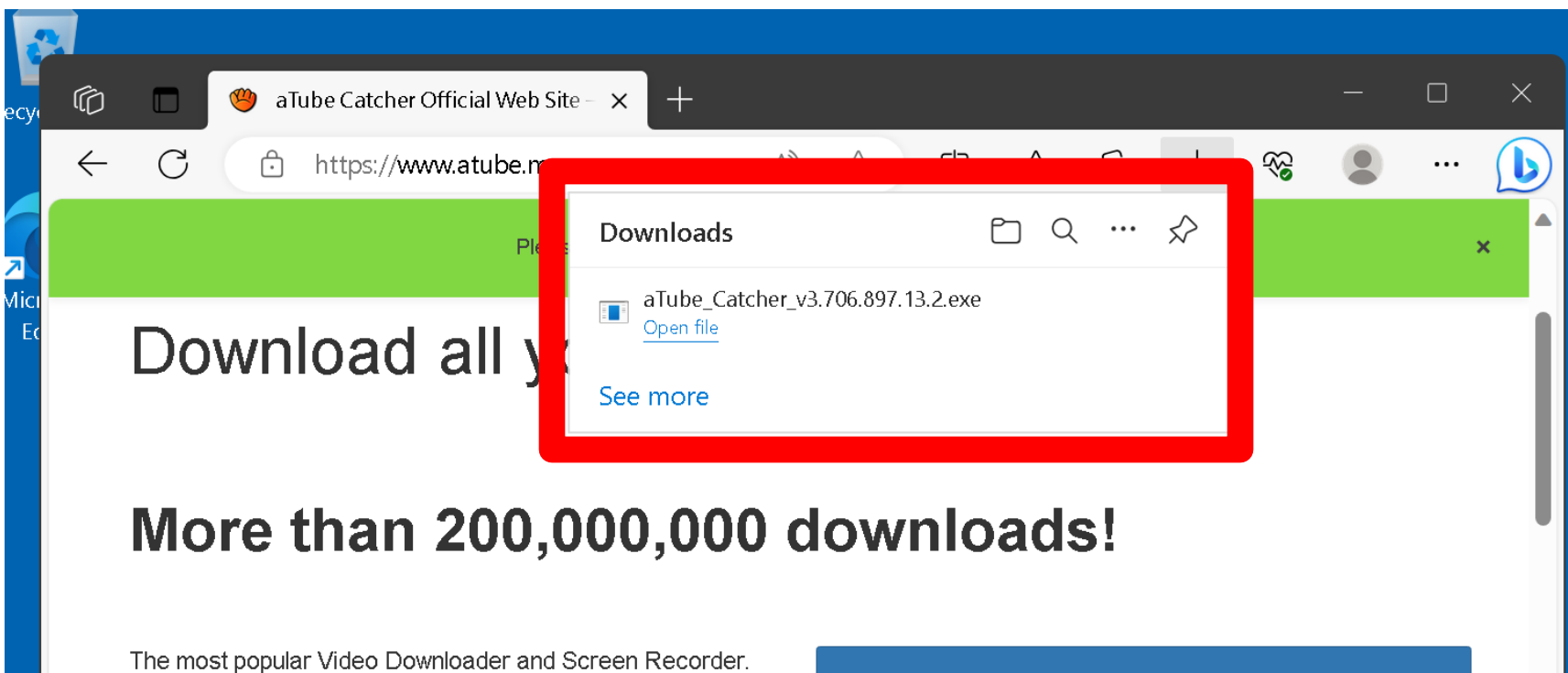

a Tube Catcher helps you to save bandwidth and valuable computing resources.

Download one time and playback anytime everywhere!

#### L DOWNLOAD NOW!

Microsoft Windows All Versions (24MB)

**Free Version** 

LALTERNATE SERVER DOWNLOAD!

14<br>14<br>14 Marc

• Use the left mouse button to double-click on the downloaded aTube Catcher\*\*\*\*.exe file to start the installation process:

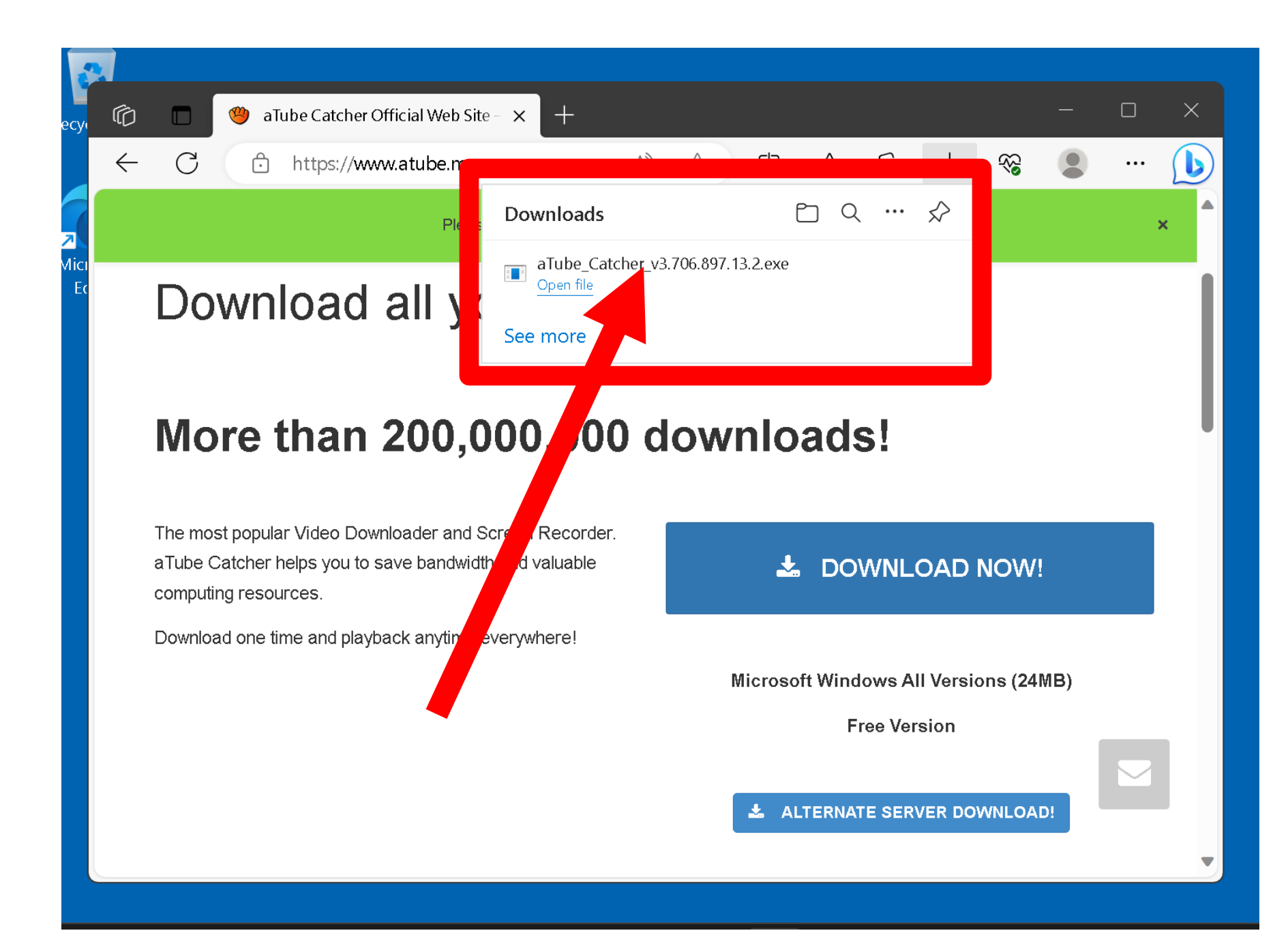

• Use the left mouse button to click or double-click on the "Yes" button of the "User Account Control" that pops up:

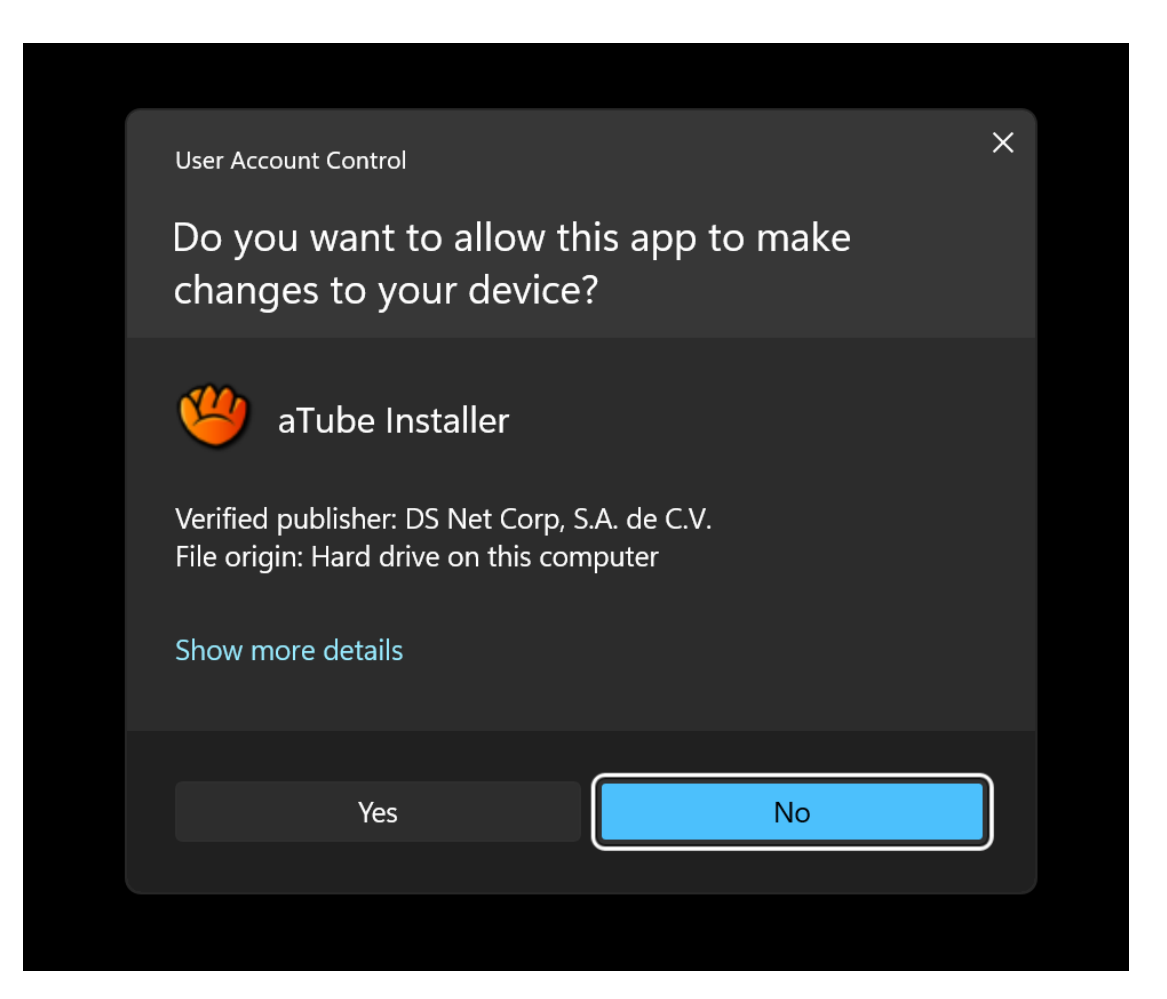

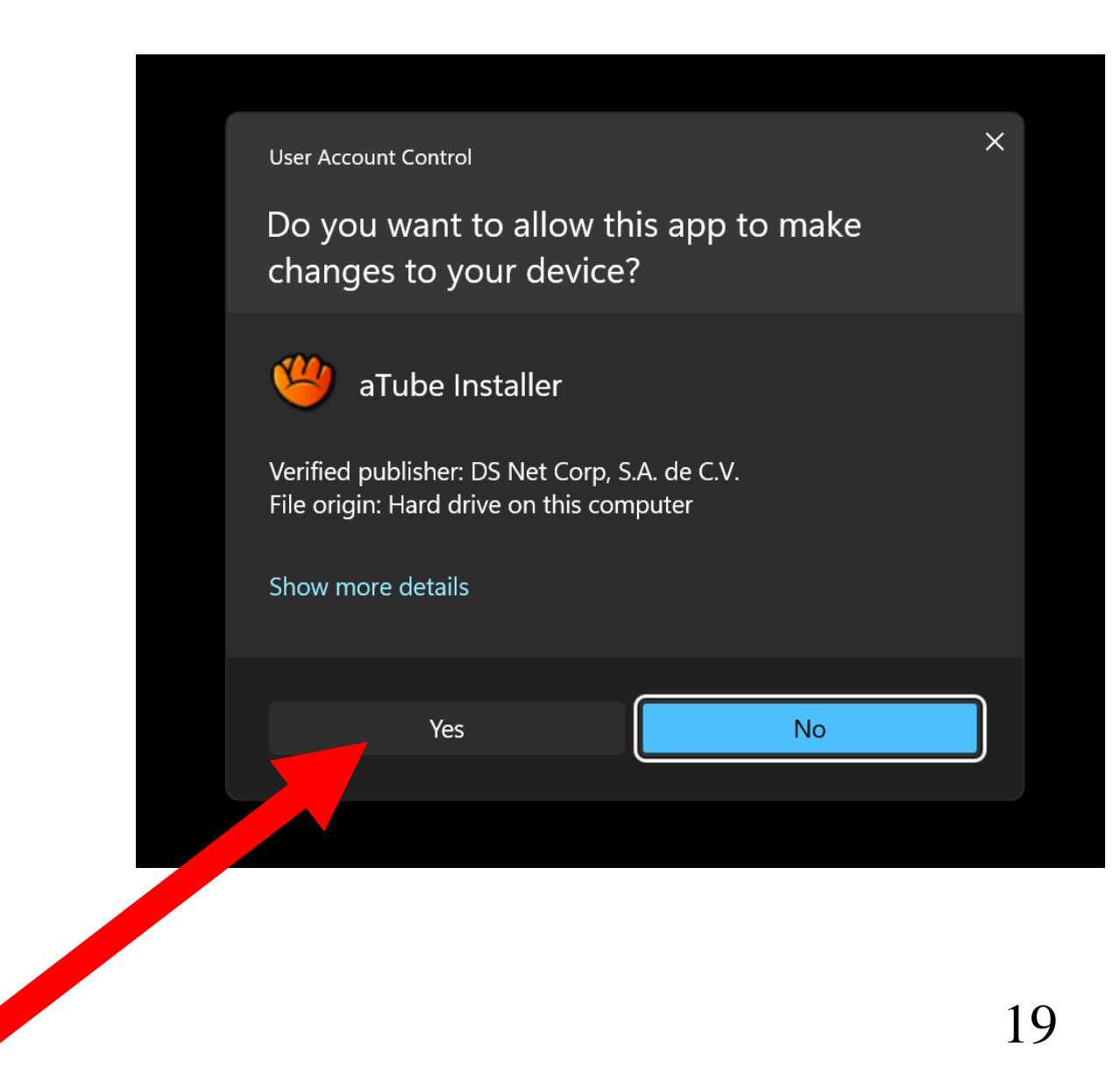

Use the left mouse button to click or double-click on "Next" button:

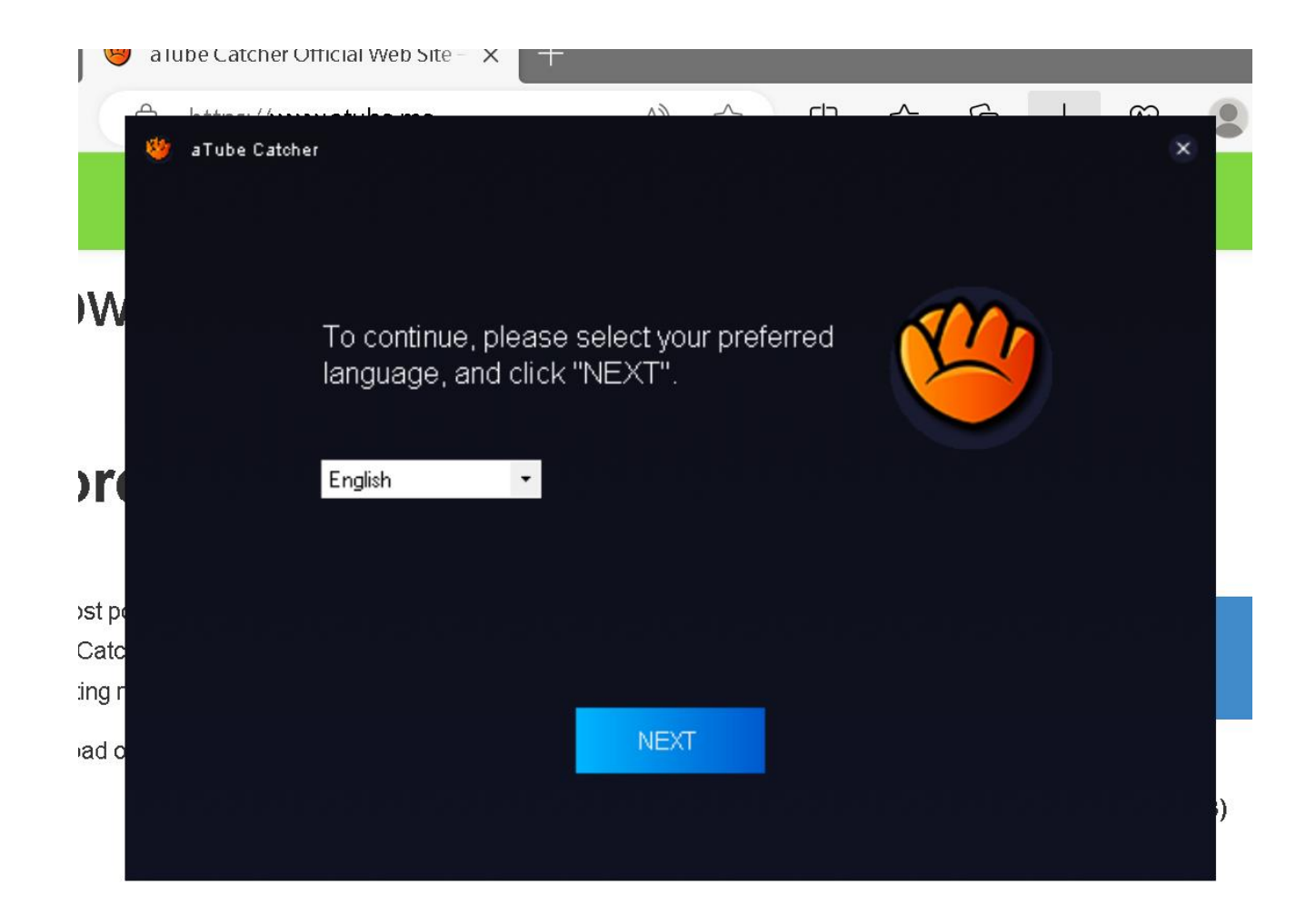

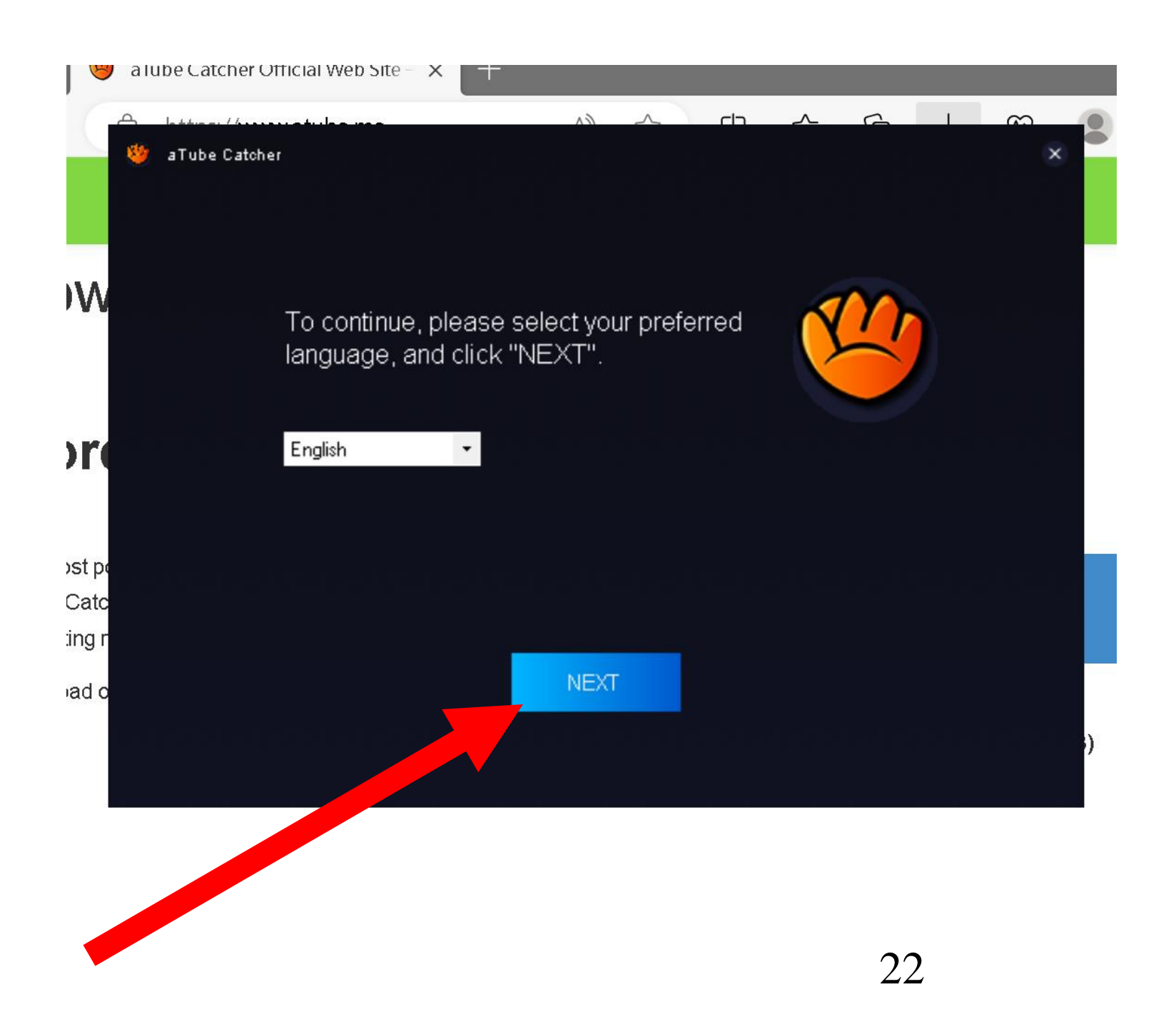

Use the left mouse button to click or double-click on "Next" button:

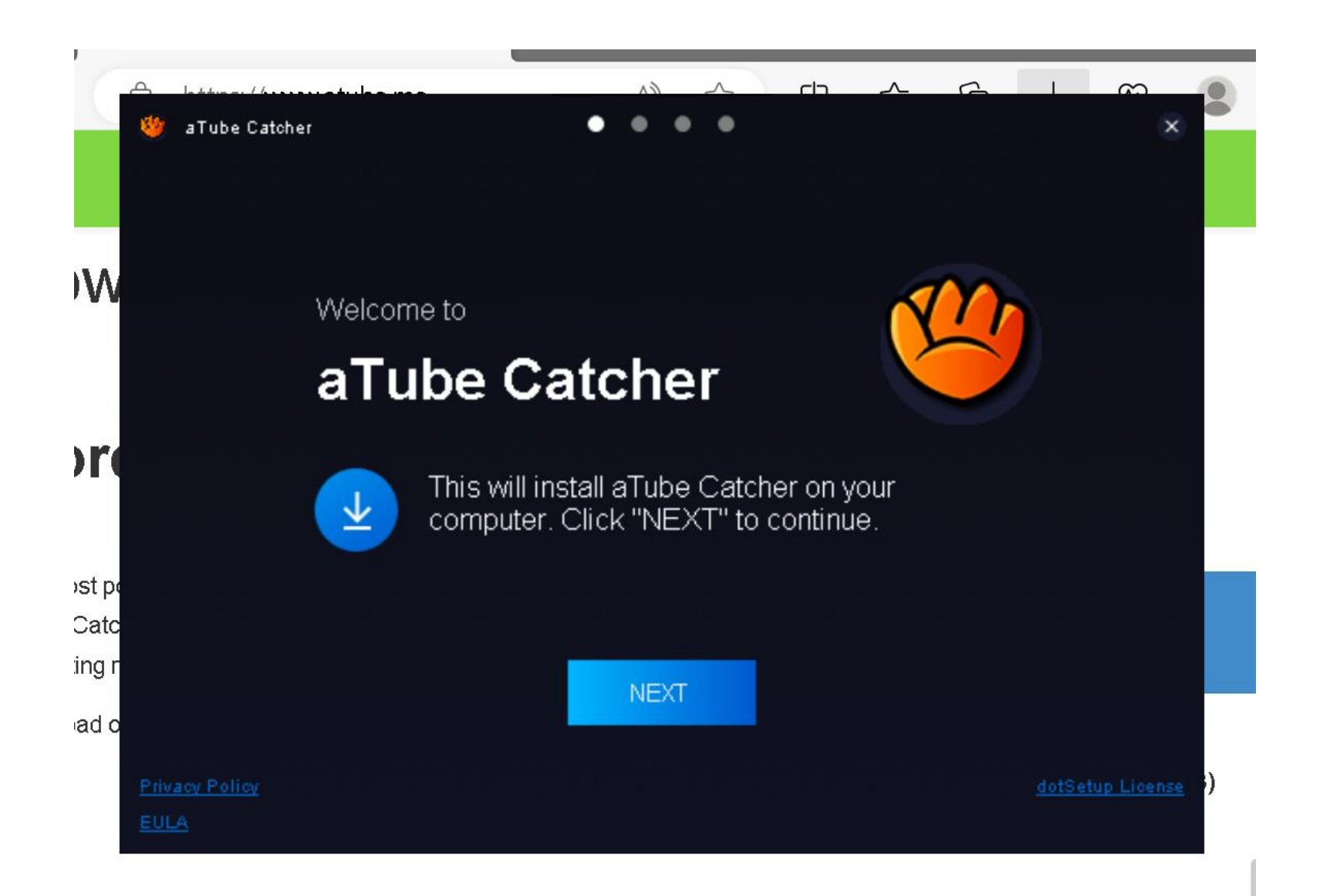

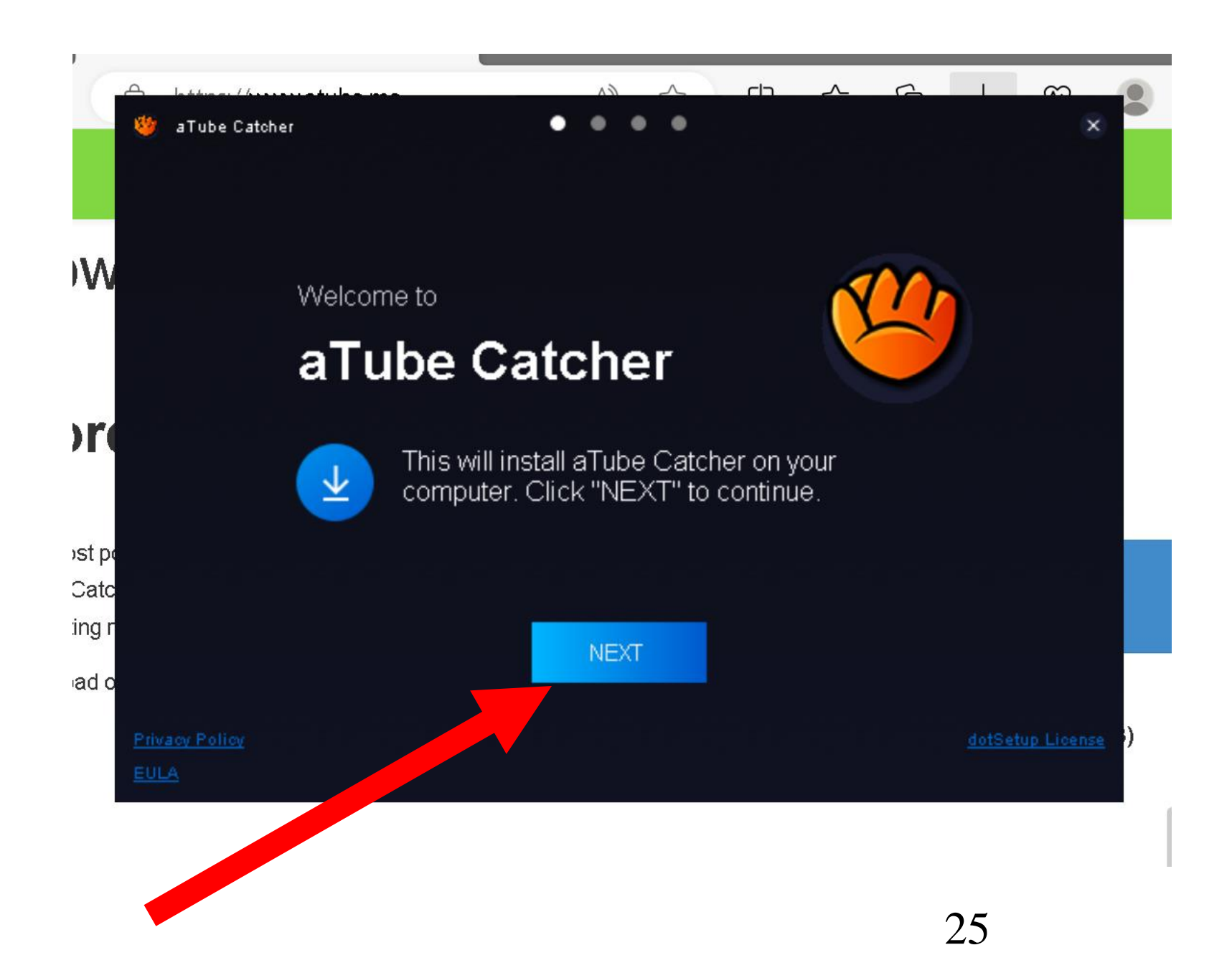

If a dialog box opens up to offer you a free copy of "McAfee WebAdvisor", click on the "Decline" button:

aTube Catcher

st po Catc

#### **McAfee** WebAdvisor

OPTIONAL OFFER

 $\infty$ 

×

↷

Webadvisor is your trusty companion that helps keep you safe from threats while you search and browse **W** the web. WebAdvisor safeguards you from malware and phishing attempts while you surf without impacting your browsing performance or experience. As part of the top feature and benefits of WebAdvisor, you will be able to - safely download from the web, as WebAdvisor scans and your downloads and alerts you in case there is an unknown risk; You will also have security check, in which the WebAdvisor will check and see if your firewall and antivirus are activated before you surf; Lastly, in case you mistyped your surfing destination, WebAdvisor will help point you in the right direction. **Irc** Click confidently by protecting yourself from malicious sites that could contain adware, spyware, viruses, and phishing scams. Start your worry-free web browsing for free by downloading McAfee® WebAdvisor.

 $\sim$ 

 $\Box$ 

Don't wait. Start surfing and searching safely now.

ng r By clicking ACCEPT you agree to McAfee's License Agreement and Privacy Notice and to the installation of McAfee ® WebAdvisor. Go to "Add/Remove Programs" to uninstall. ad d

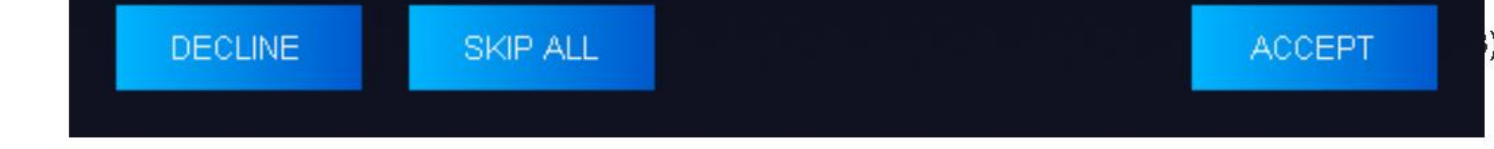

aTube Catcher

**W** 

**Irc** 

st po Catc

ng r

ad d

#### **McAfee** WebAdvisor

OPTIONAL OFFER

 $\infty$ 

×

↷

Webadvisor is your trusty companion that helps keep you safe from threats while you search and browse the web. WebAdvisor safeguards you from malware and phishing attempts while you surf without impacting your browsing performance or experience. As part of the top feature and benefits of WebAdvisor, you will be able to - safely download from the web, as WebAdvisor scans and your downloads and alerts you in case there is an unknown risk; You will also have security check, in which the WebAdvisor will check and see if your firewall and antivirus are activated before you surf; Lastly, in case you mistyped your surfing destination, WebAdvisor will help point you in the right direction.

 $\sim$ 

 $\Box$ 

Click confidently by protecting yourself from malicious sites that could contain adware, spyware, viruses, and phishing scams. Start your worry-free web browsing for free by downloading McAfee® WebAdvisor.

Don't wait. Start surfing and searching safely now.

By clicking ACCEPT you agree to McAfee's License Agreement and Privacy Notice and to the installation of McAfee ® WebAdvisor. Go to "Add/Remove Programs" to uninstall.

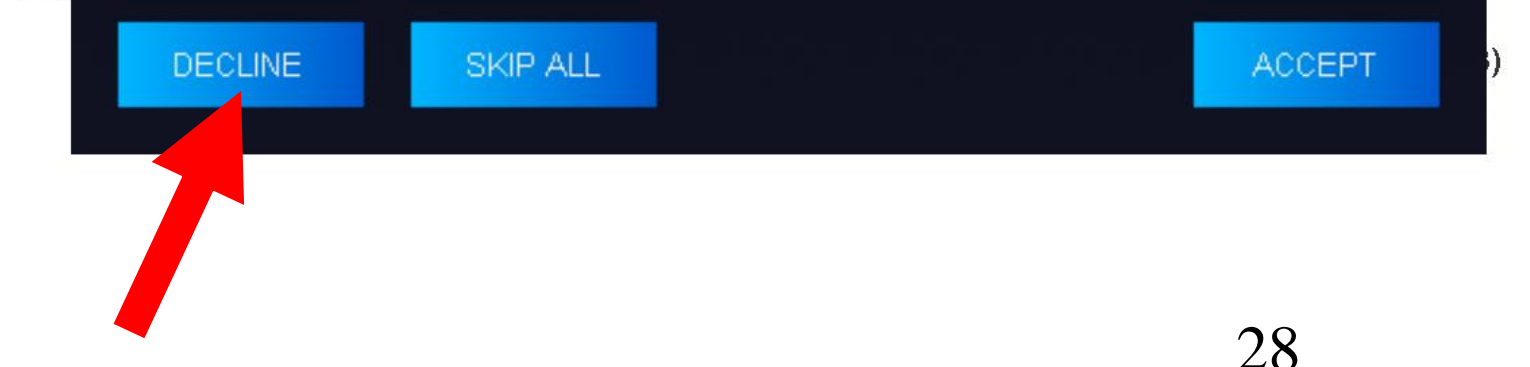

If a dialog box opens up to offer you a free copy of "AVG Antivirus Free", click or doubleclick on the "Decline" button:

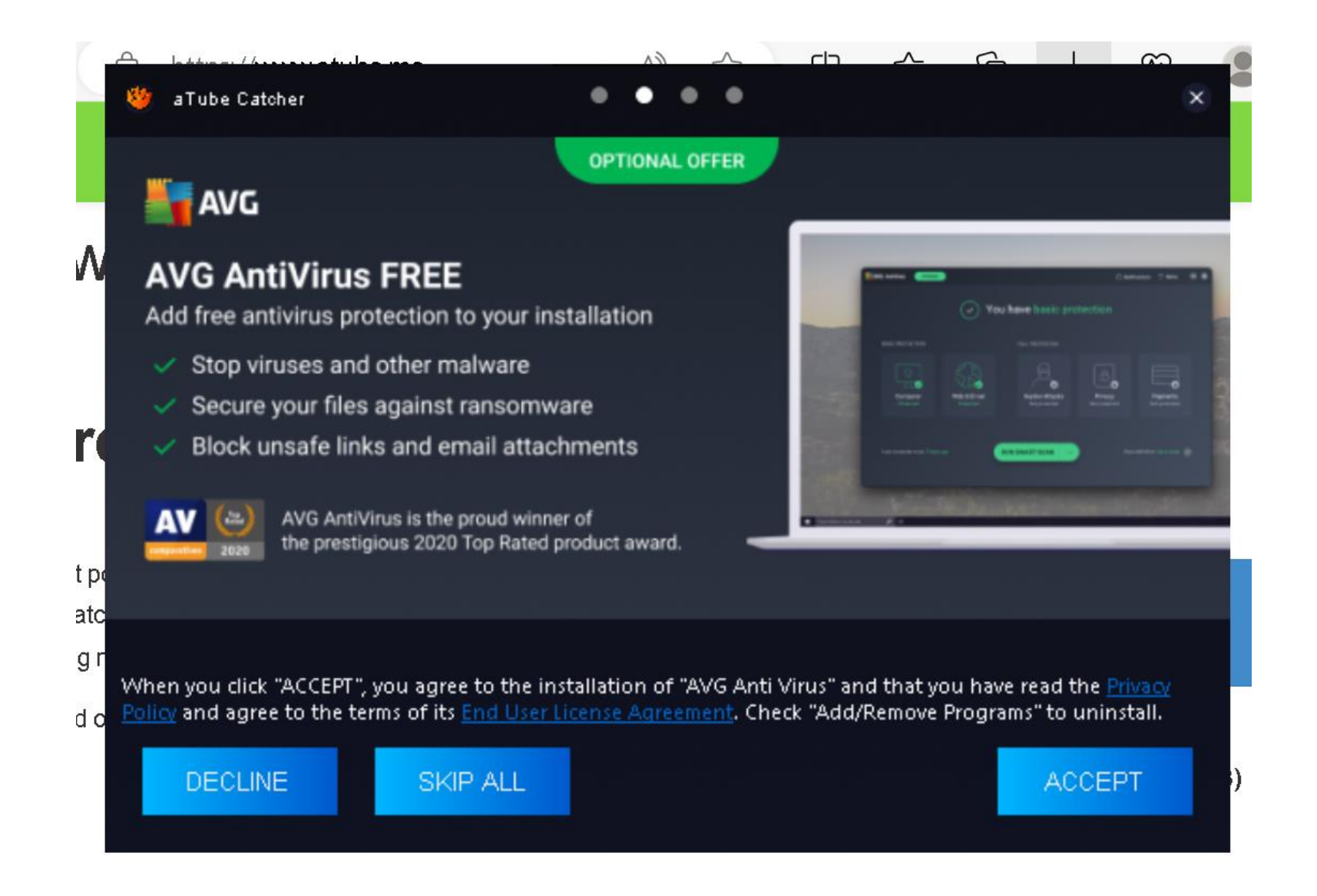

![](_page_30_Picture_0.jpeg)

• Eventually, the installation file for "aTube Catcher" will start downloading into your computer:

![](_page_32_Figure_0.jpeg)

• Eventually, the installation file for "aTube Catcher" will finish downloading and installing into your computer:

![](_page_34_Picture_0.jpeg)

• Remove the checkmark from "Launch the application on exit":
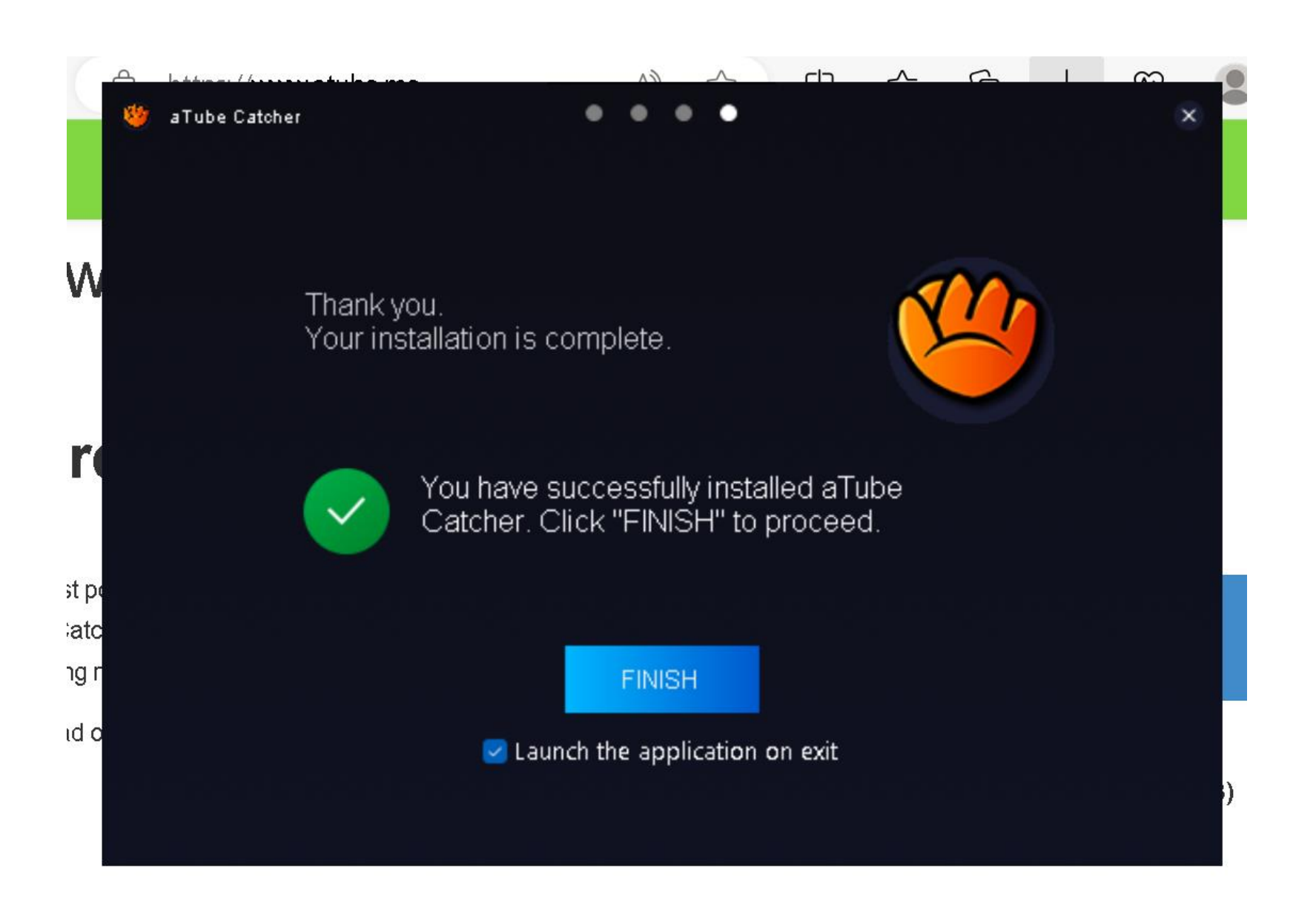

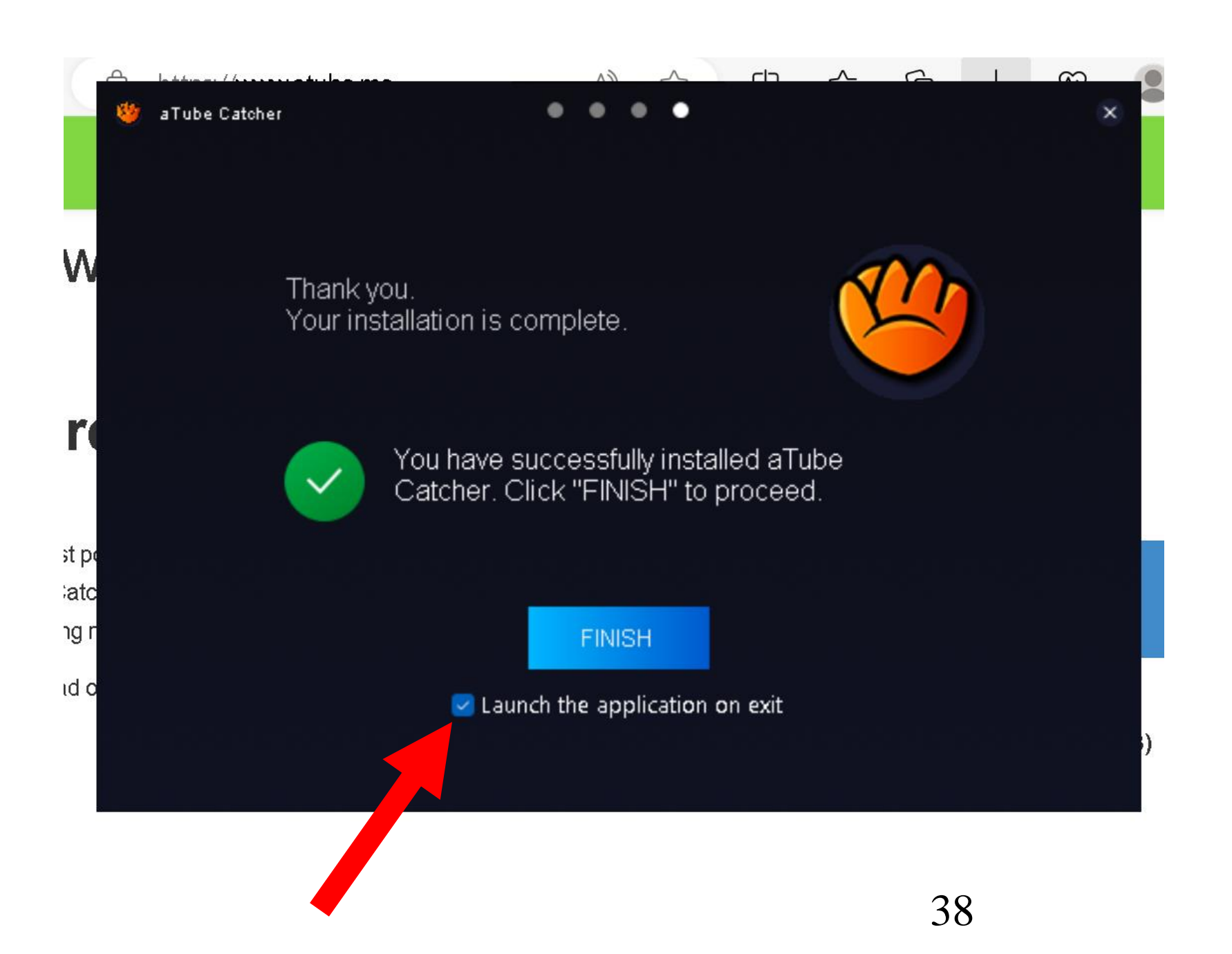

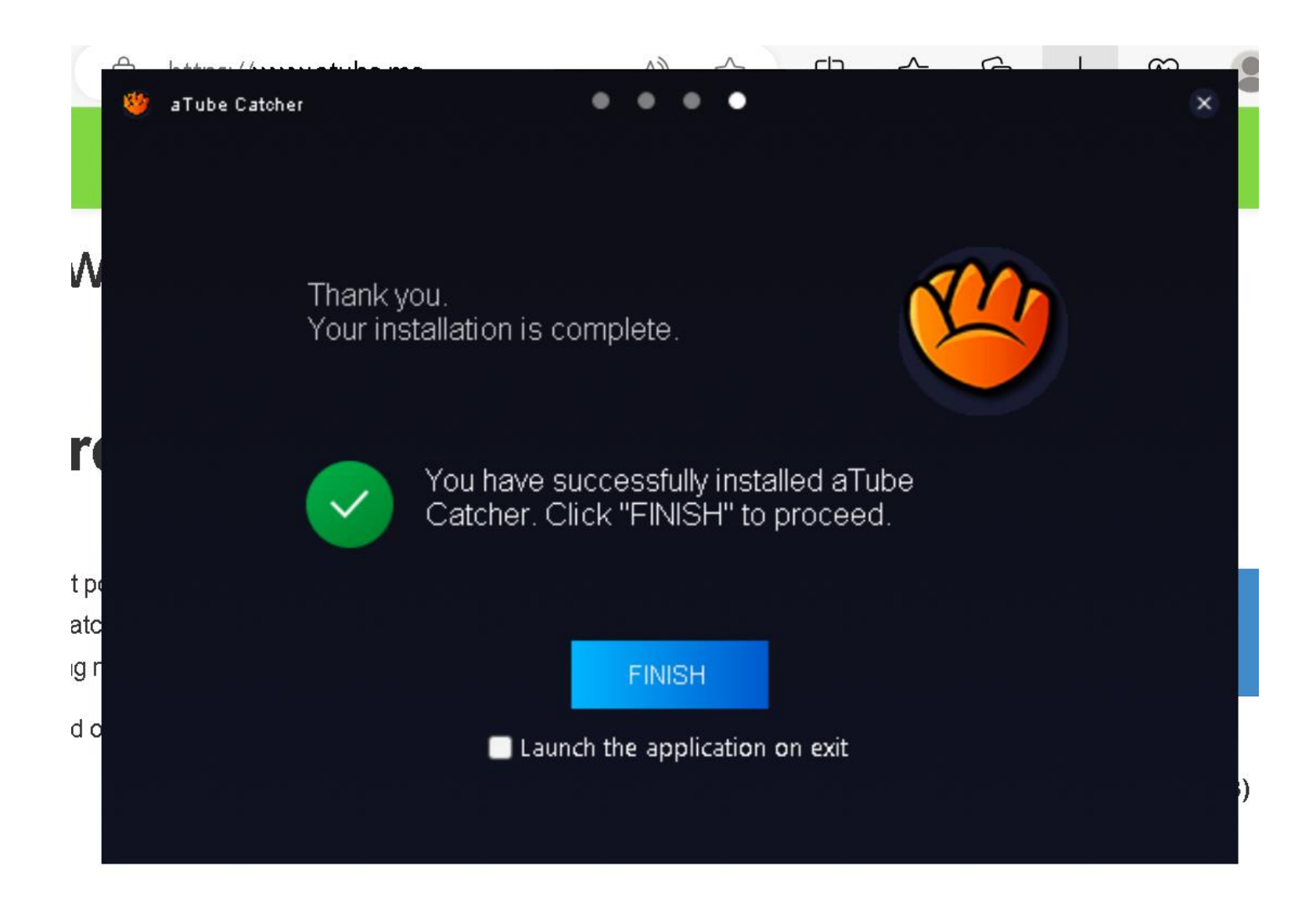

Use the left mouse button to click or double-click on the Finish button:

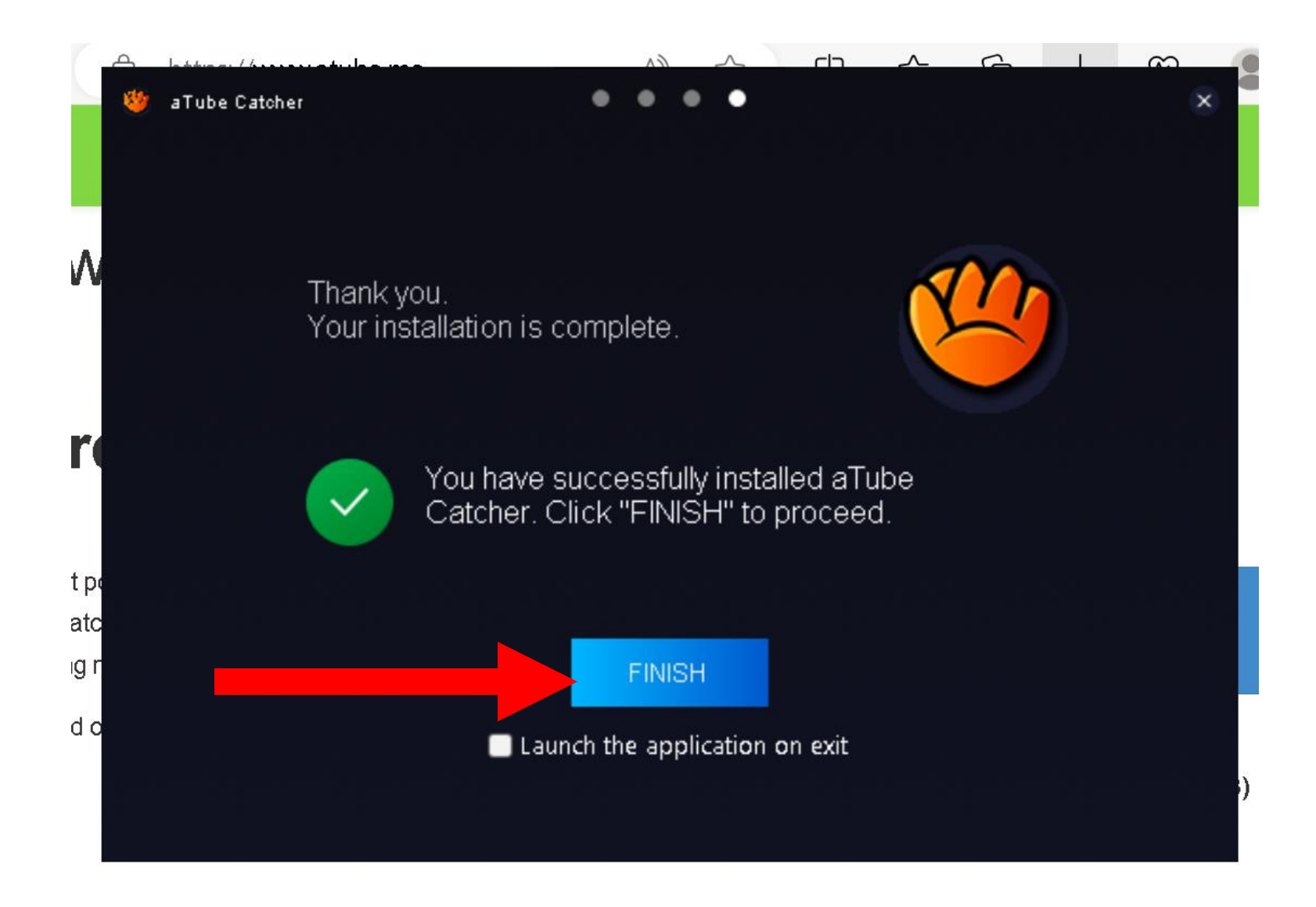

• You Windows "Desktop" will now have two new icons on it: "aTube Catcher" and "Music Search MP3":

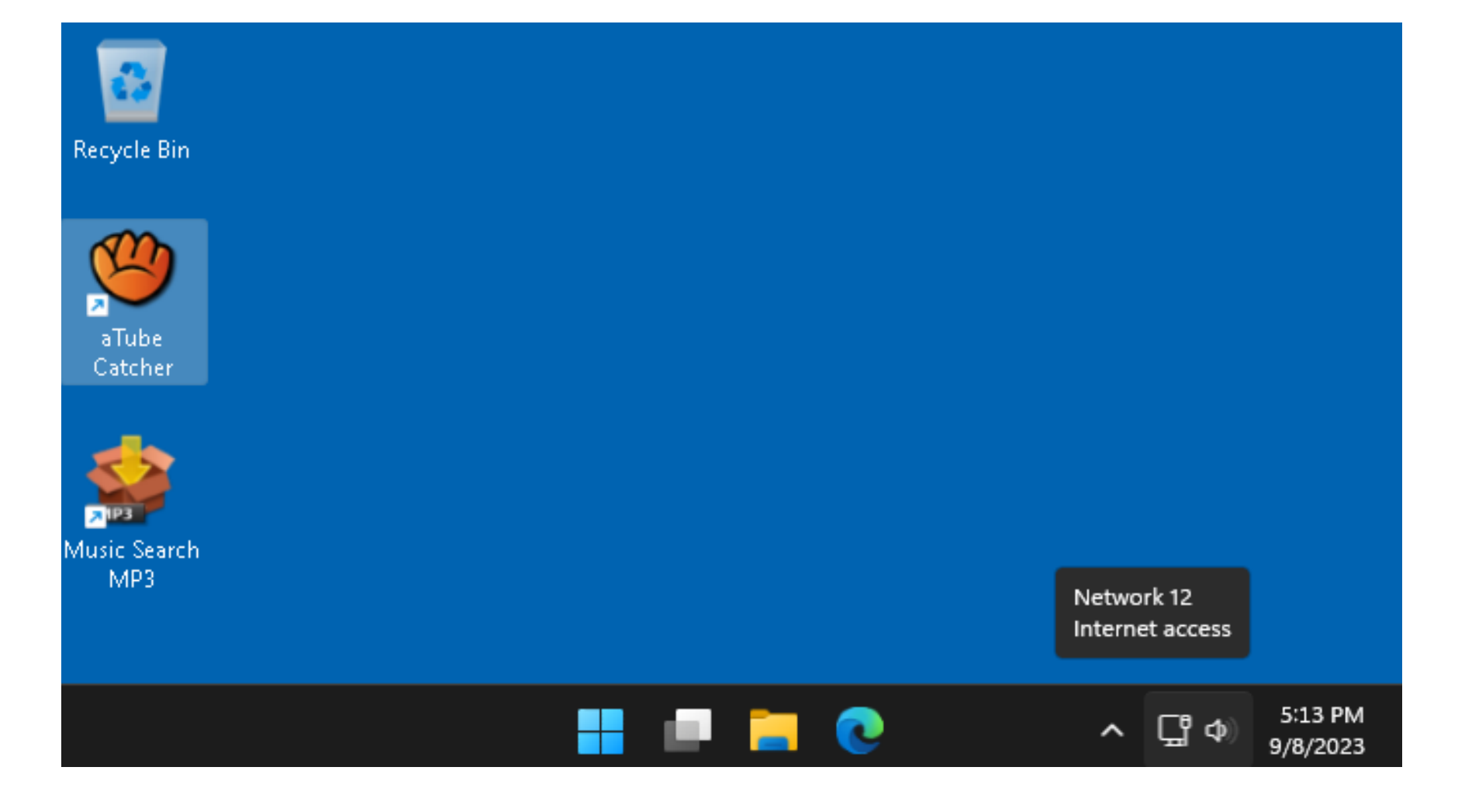

• Double-click on the downloaded file:

# USING "aTube Catcher"

• Start "aTube Catcher" by doubleclicking on the baseball catchers mitt icon:

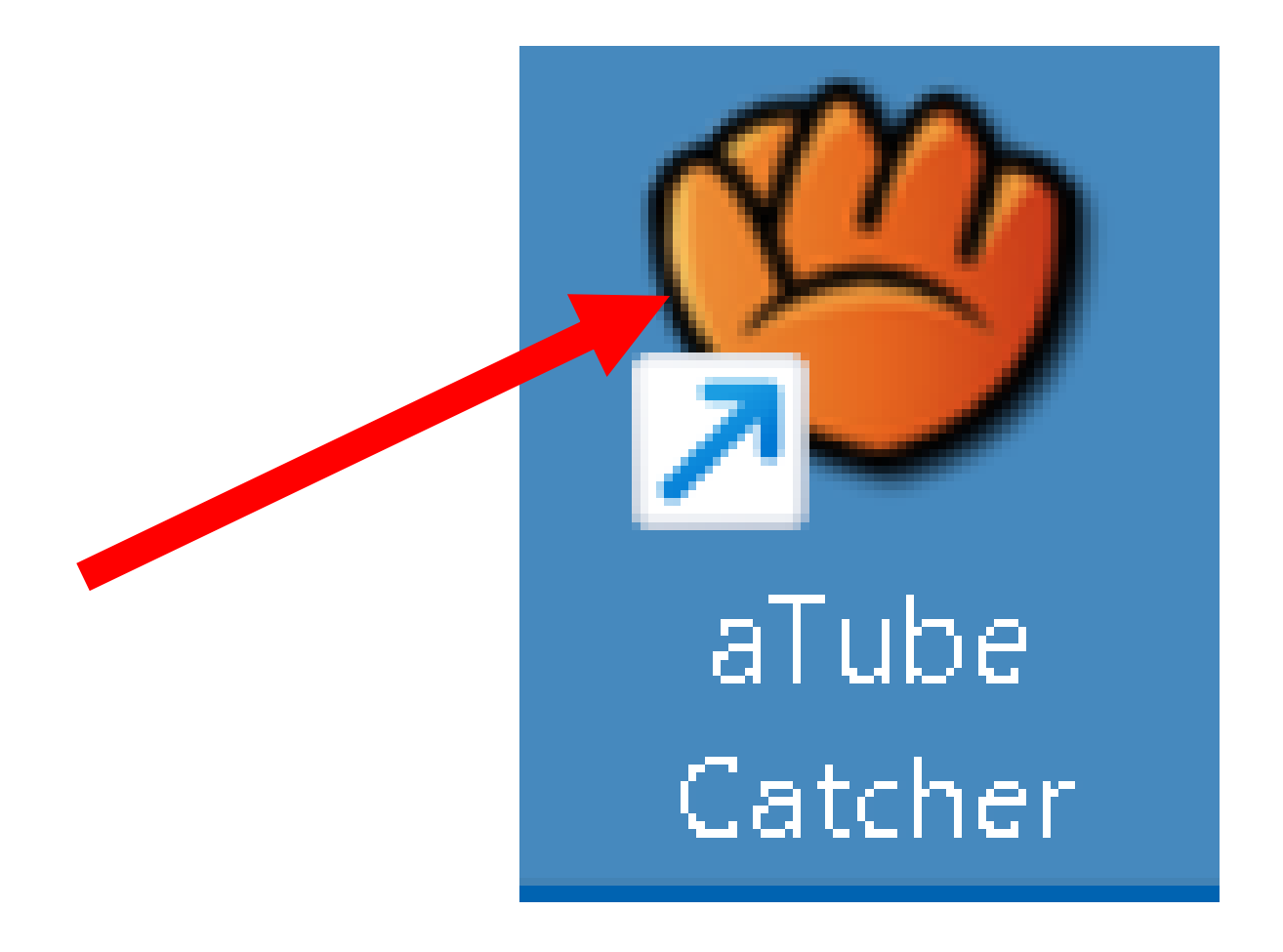

• Double-click on "Download Videos" if a rectangular selection grid is displayed:

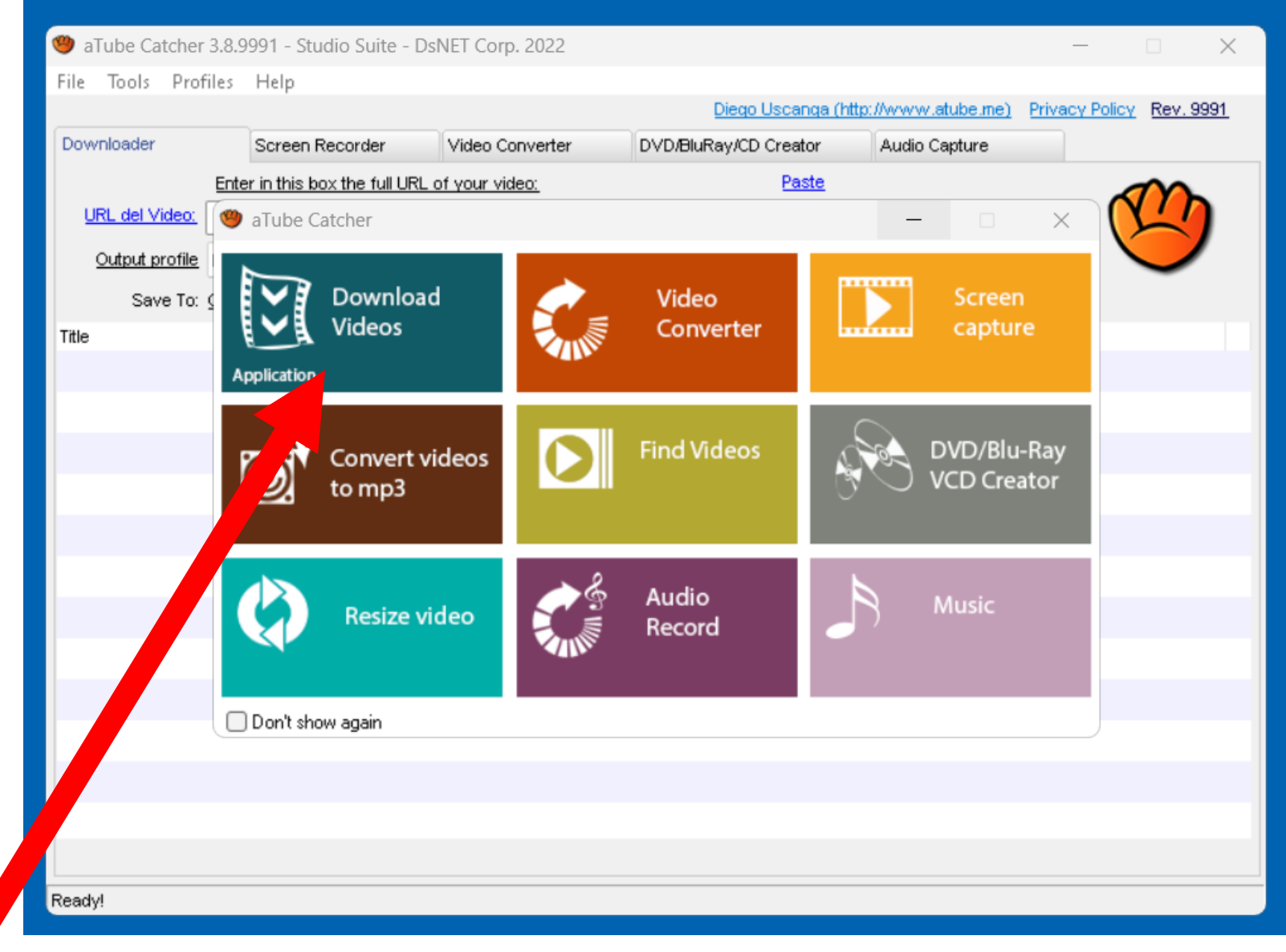

• The "Downloader" tab in the "aTube Catcher" window looks like this:

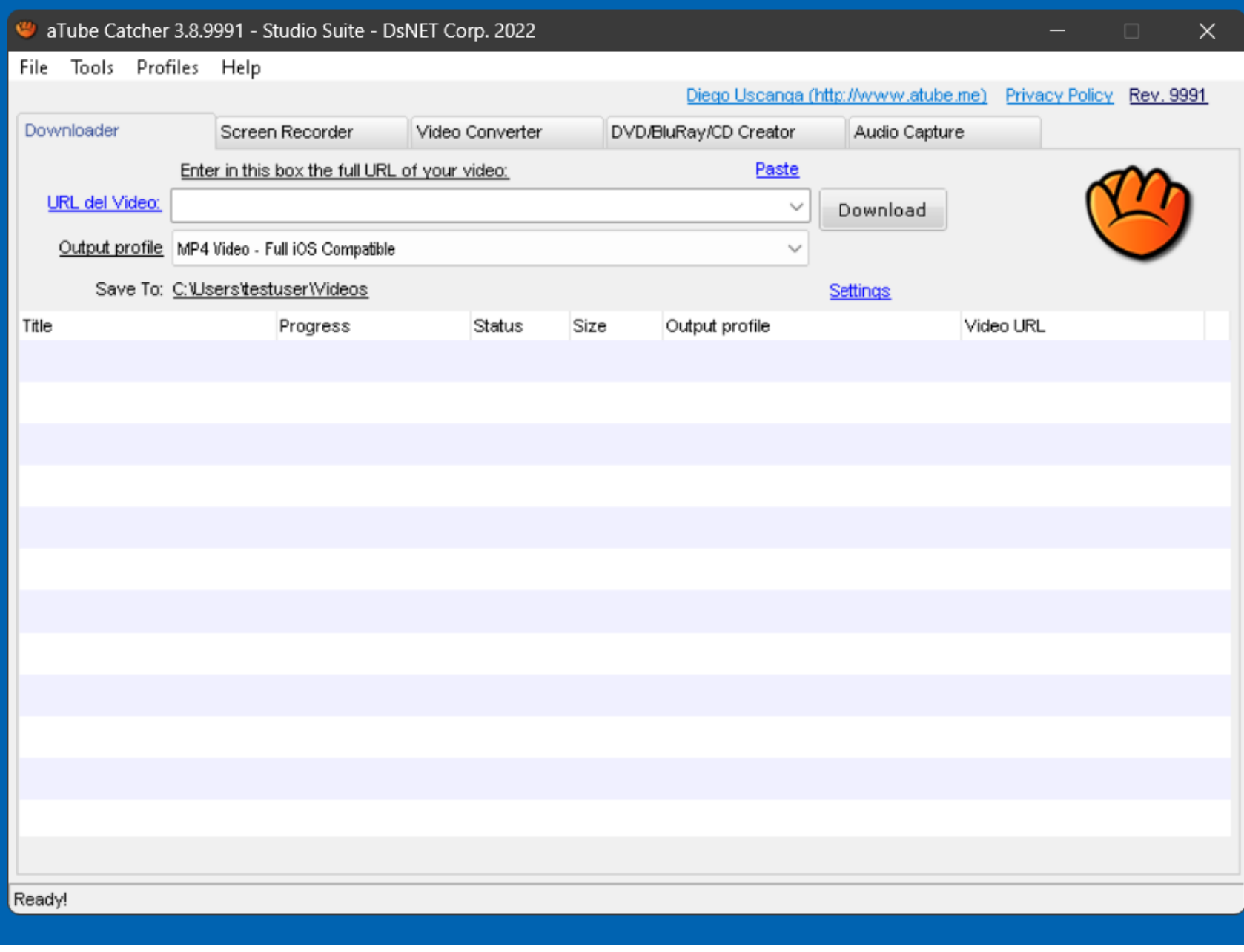

- Use a Web browser to go to Youtube.com, Vimeo.com, or CNN.com/videos, or any other Web site that allows "media capture".
	- Locate and play the video that you wish to capture:

• Copy the URL address of the Web site from the Web browser while the video is playing:

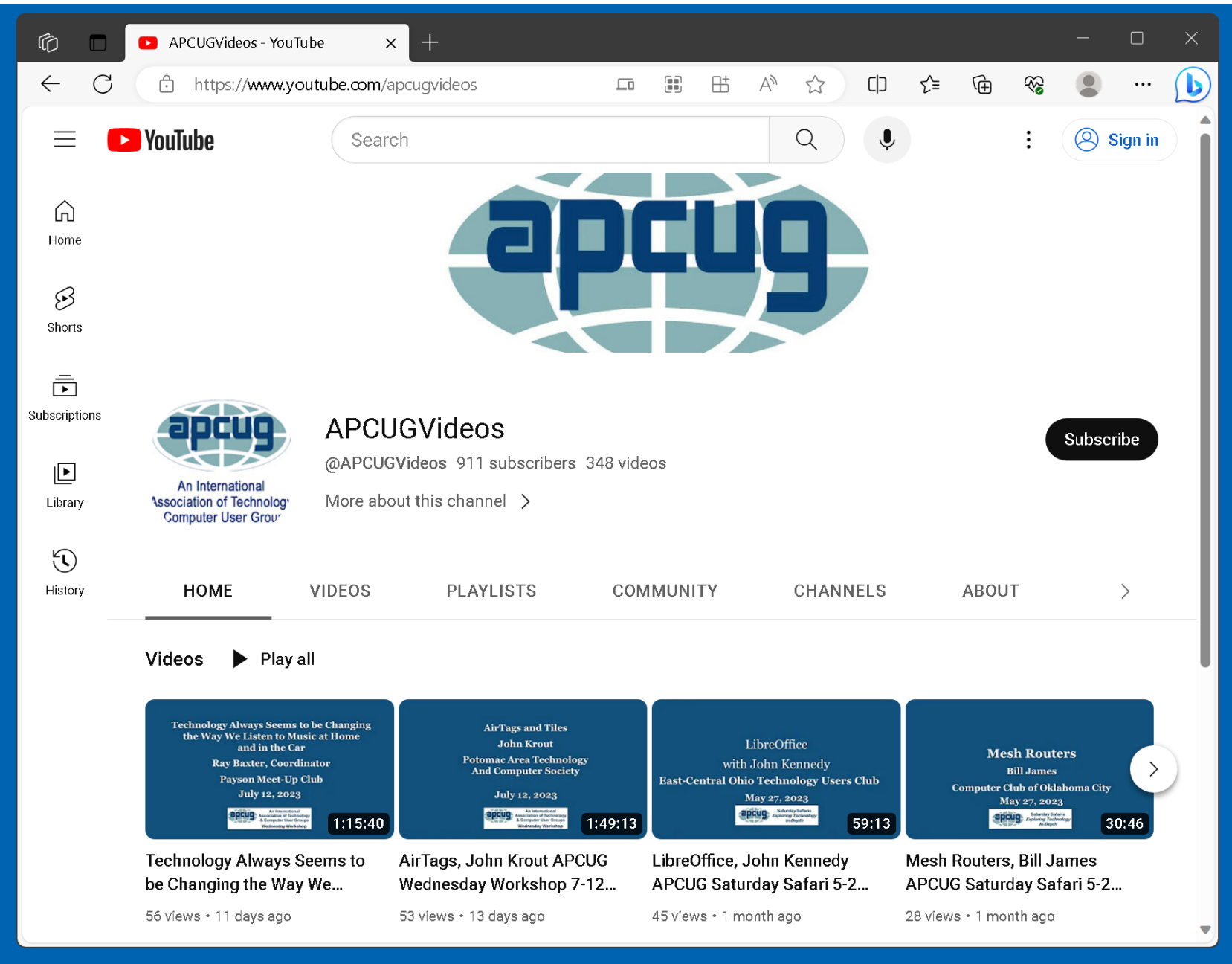

• Go to the "aTube Catcher" window and paste the URL into the "URL del Video" box of the "aTube Catcher" window:

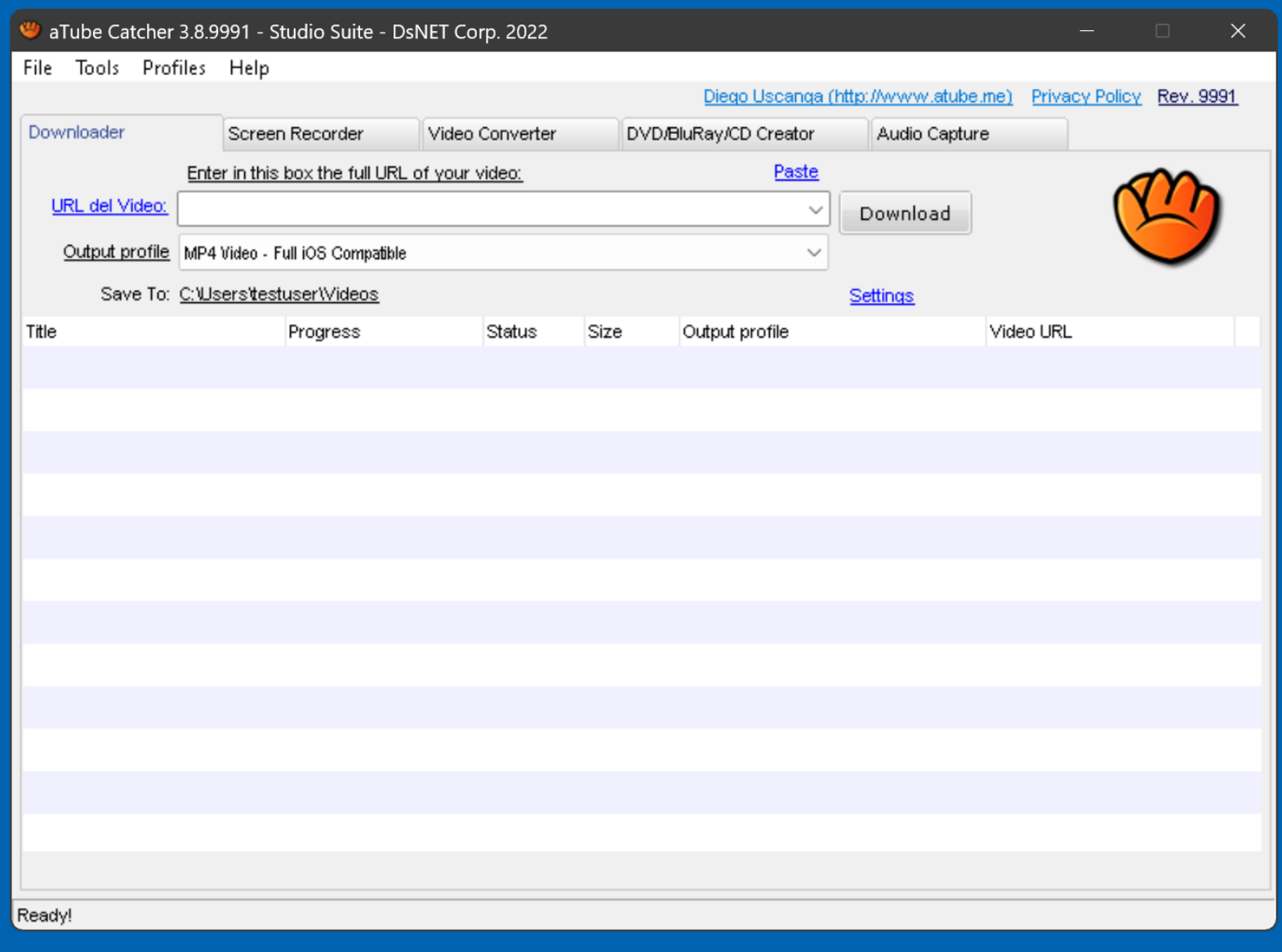

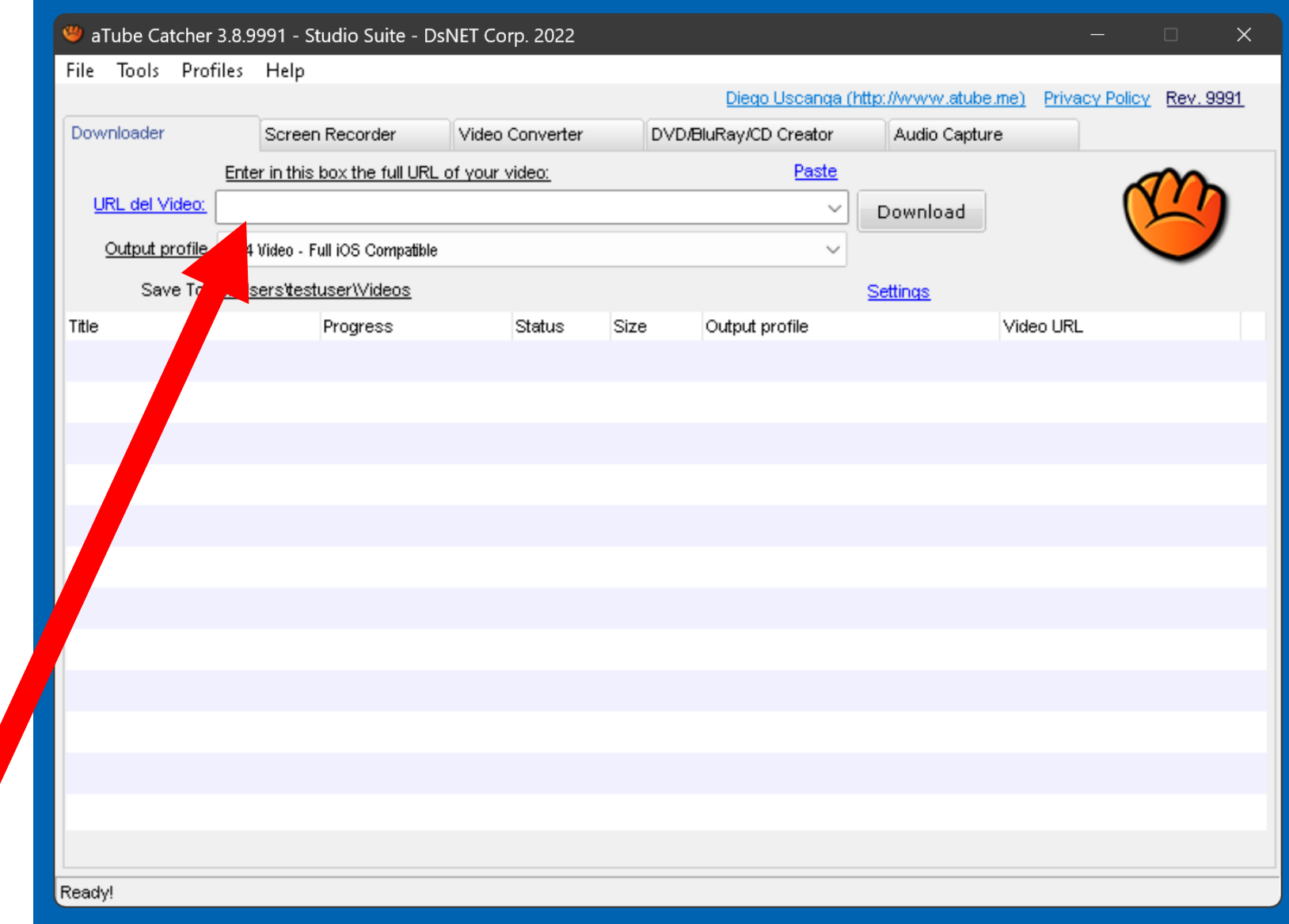

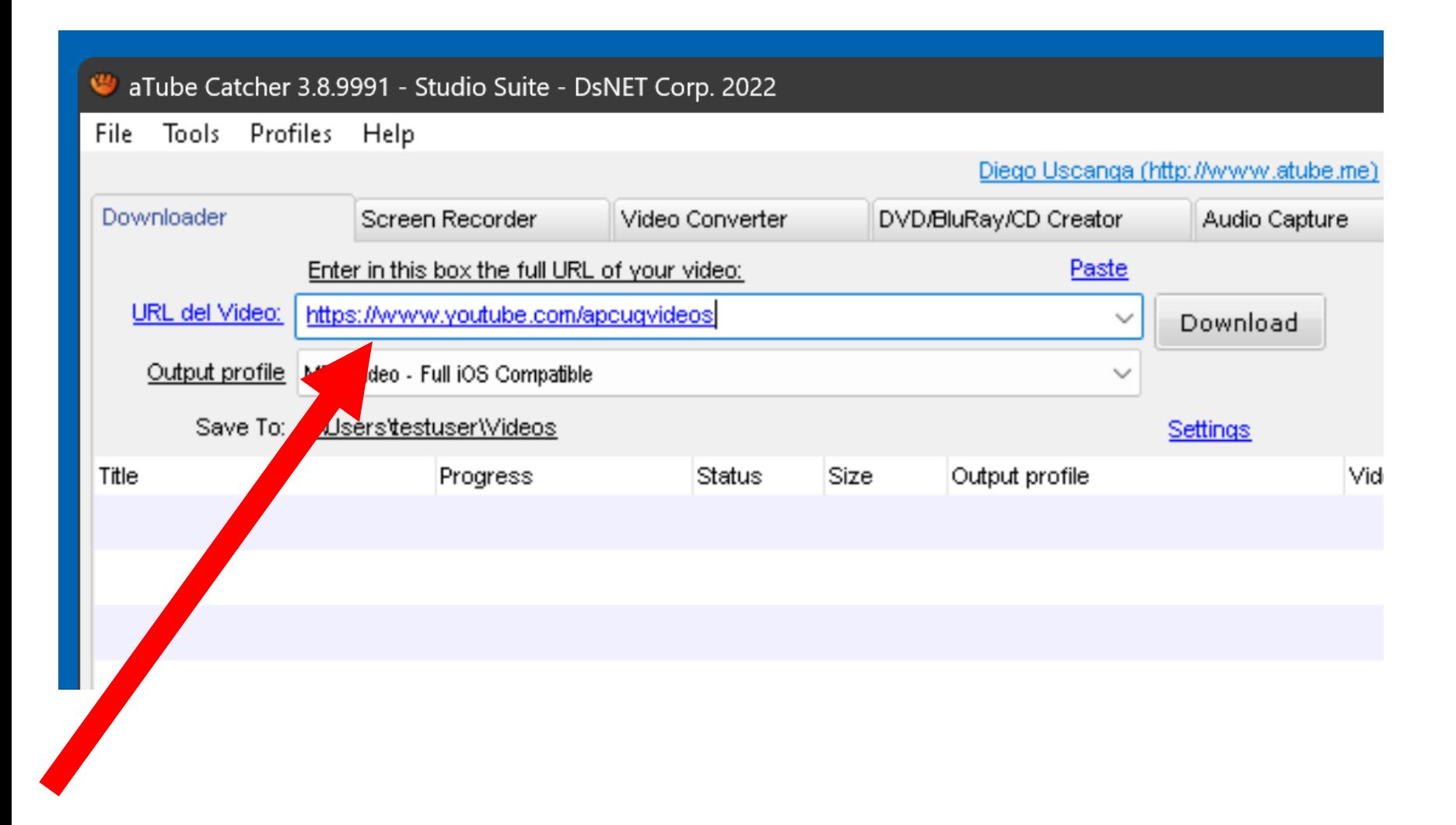

• Click or double-click on the "Download" button of the "aTube Catcher" window:

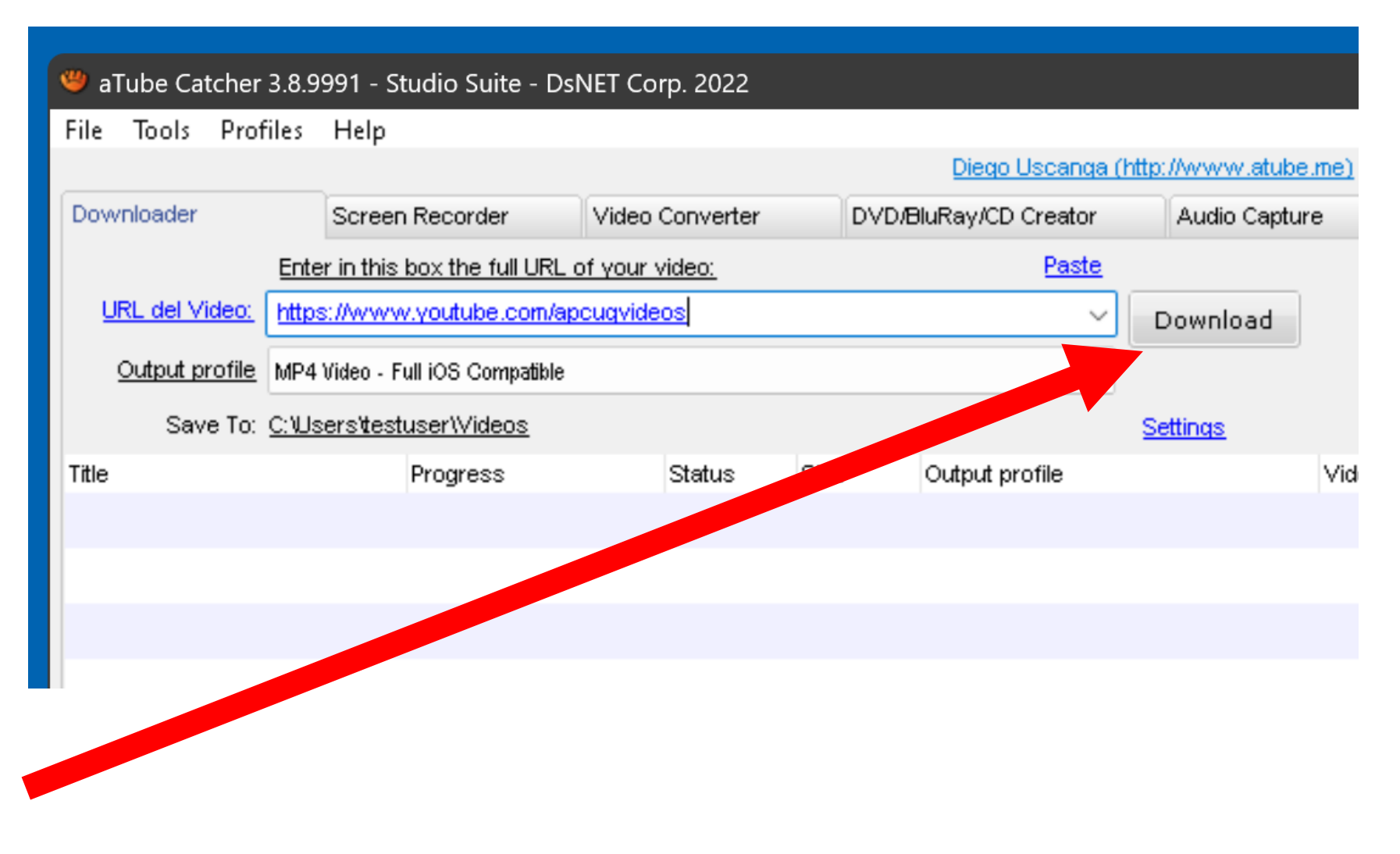

• Click on the video format that you wish to download or just click or double-click on the download button again to make the download default to the highest available video format:

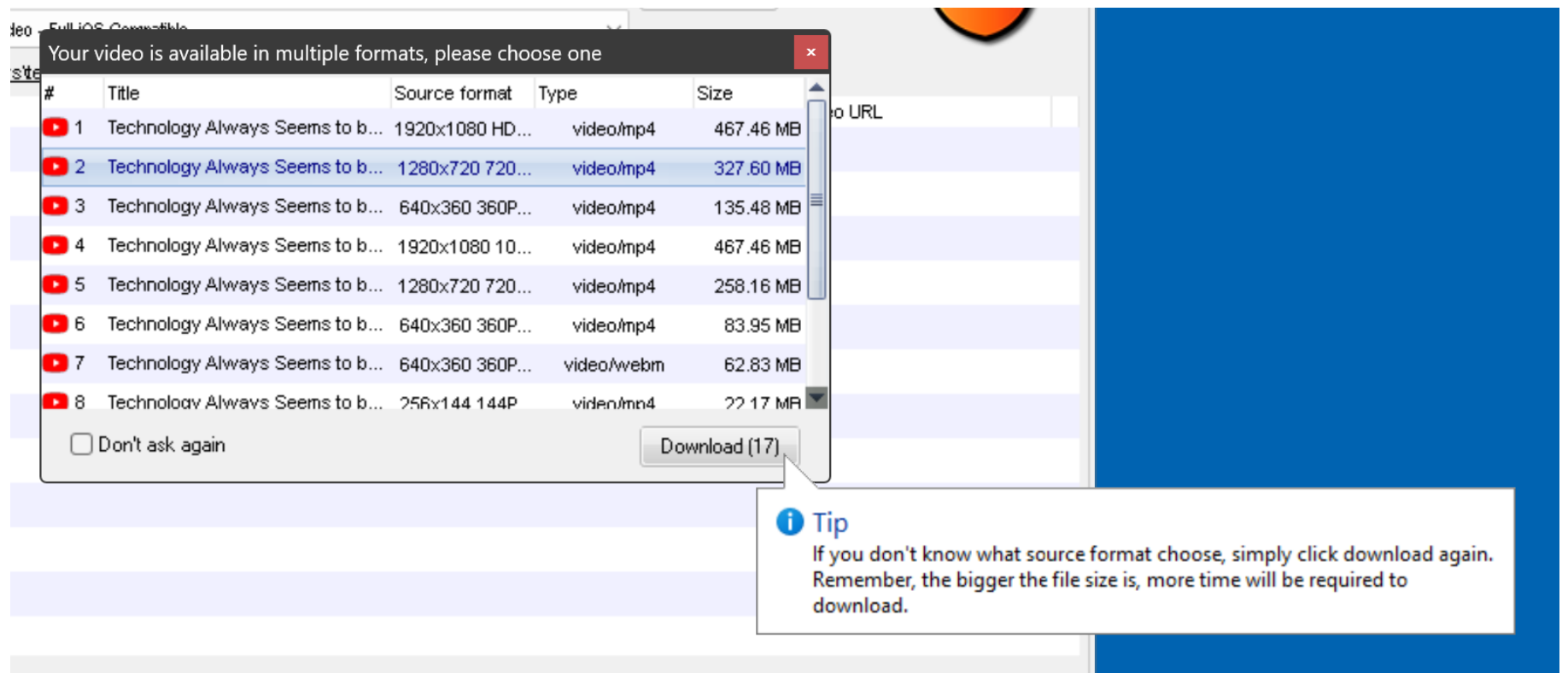

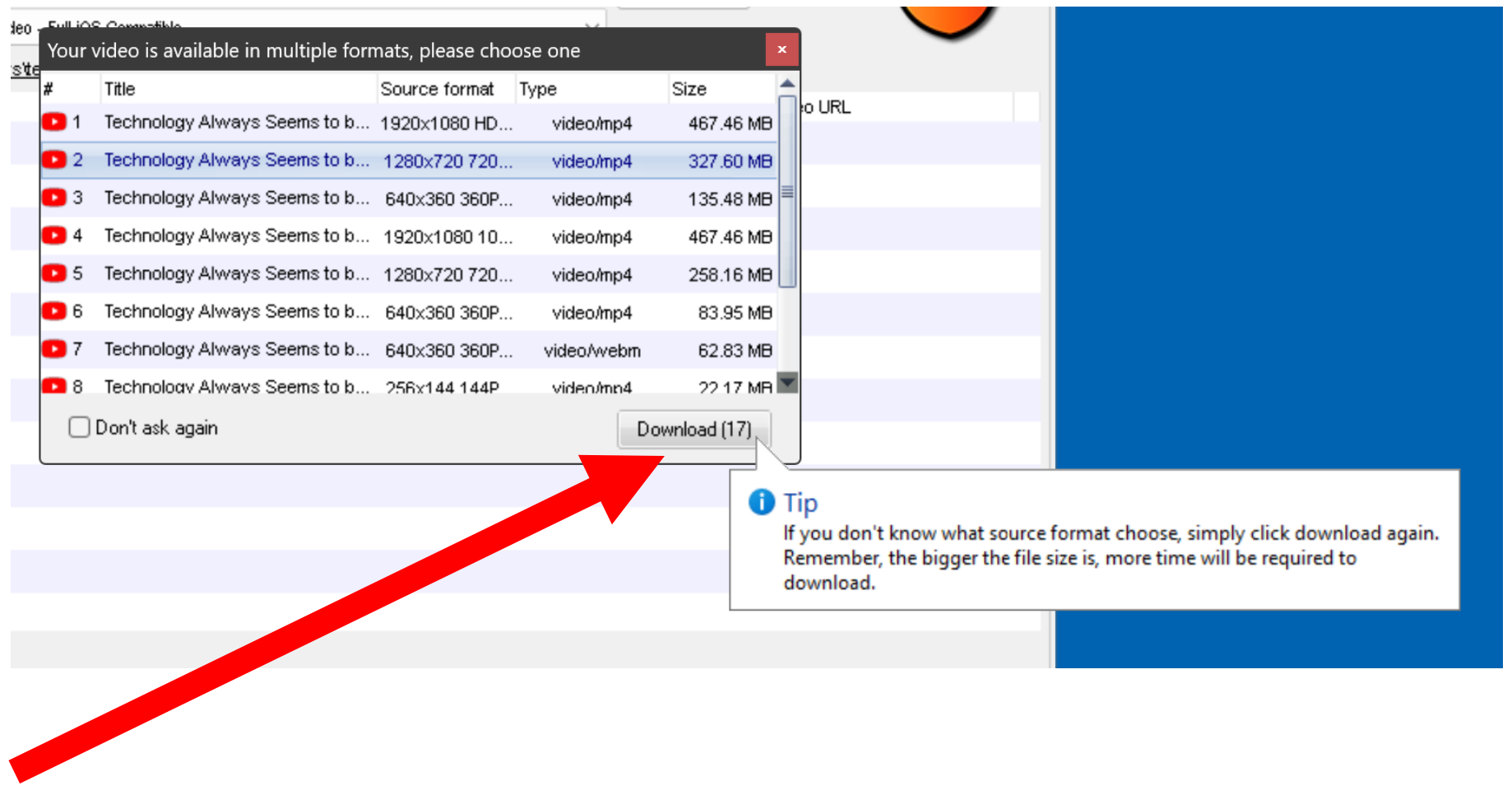

• "aTube Catcher" will perform a "media capture at the network stack" on the media file:

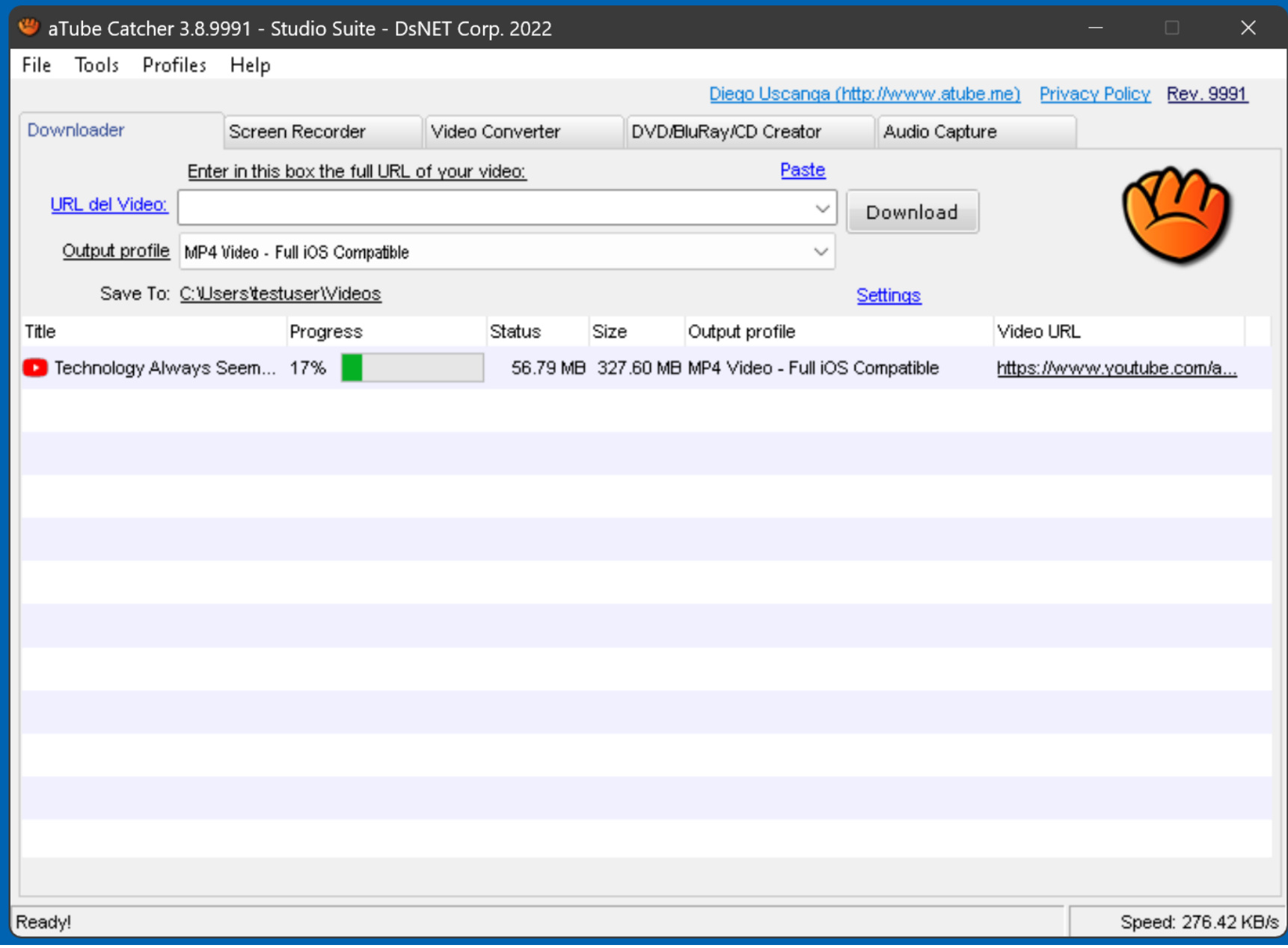

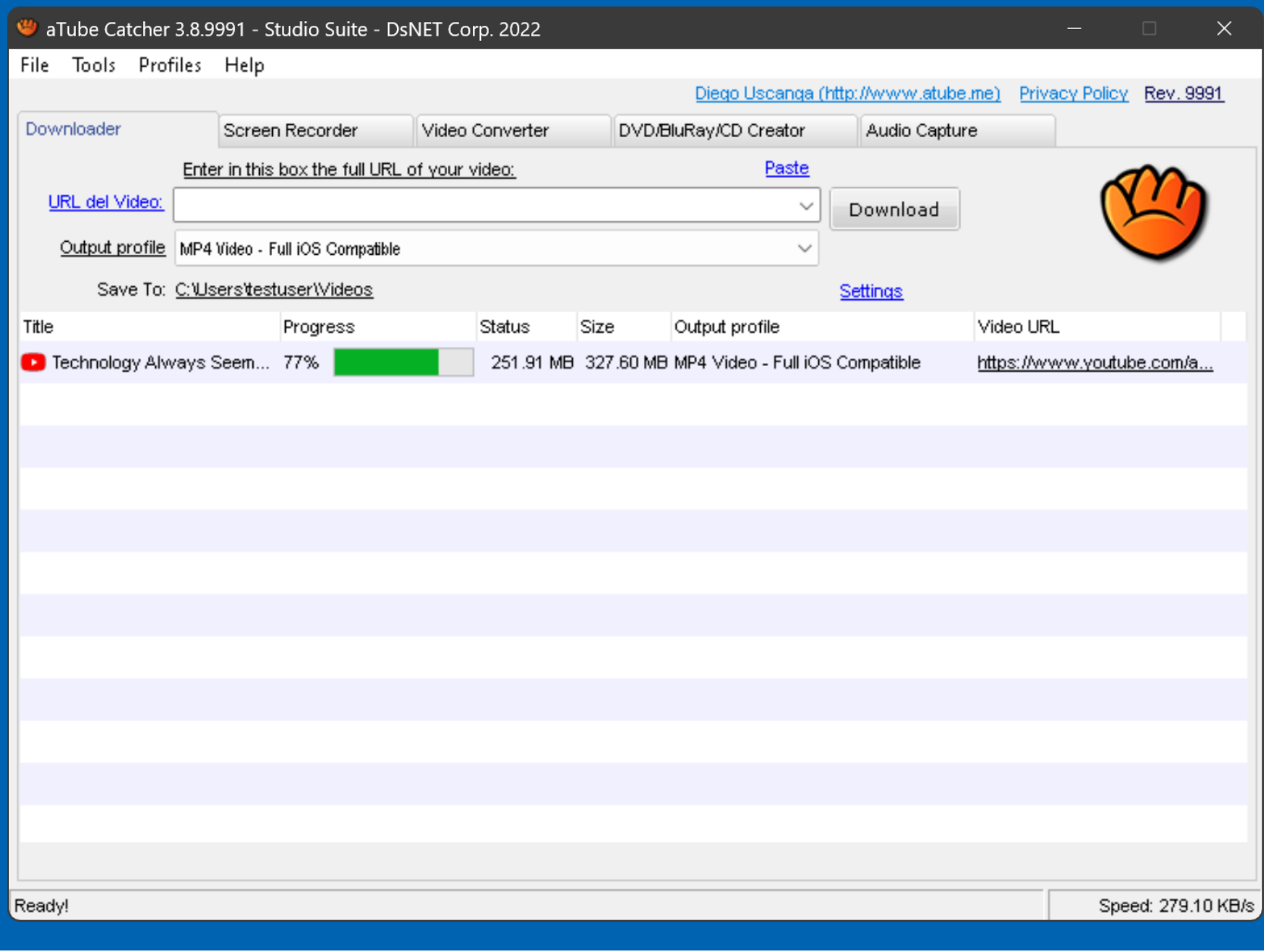

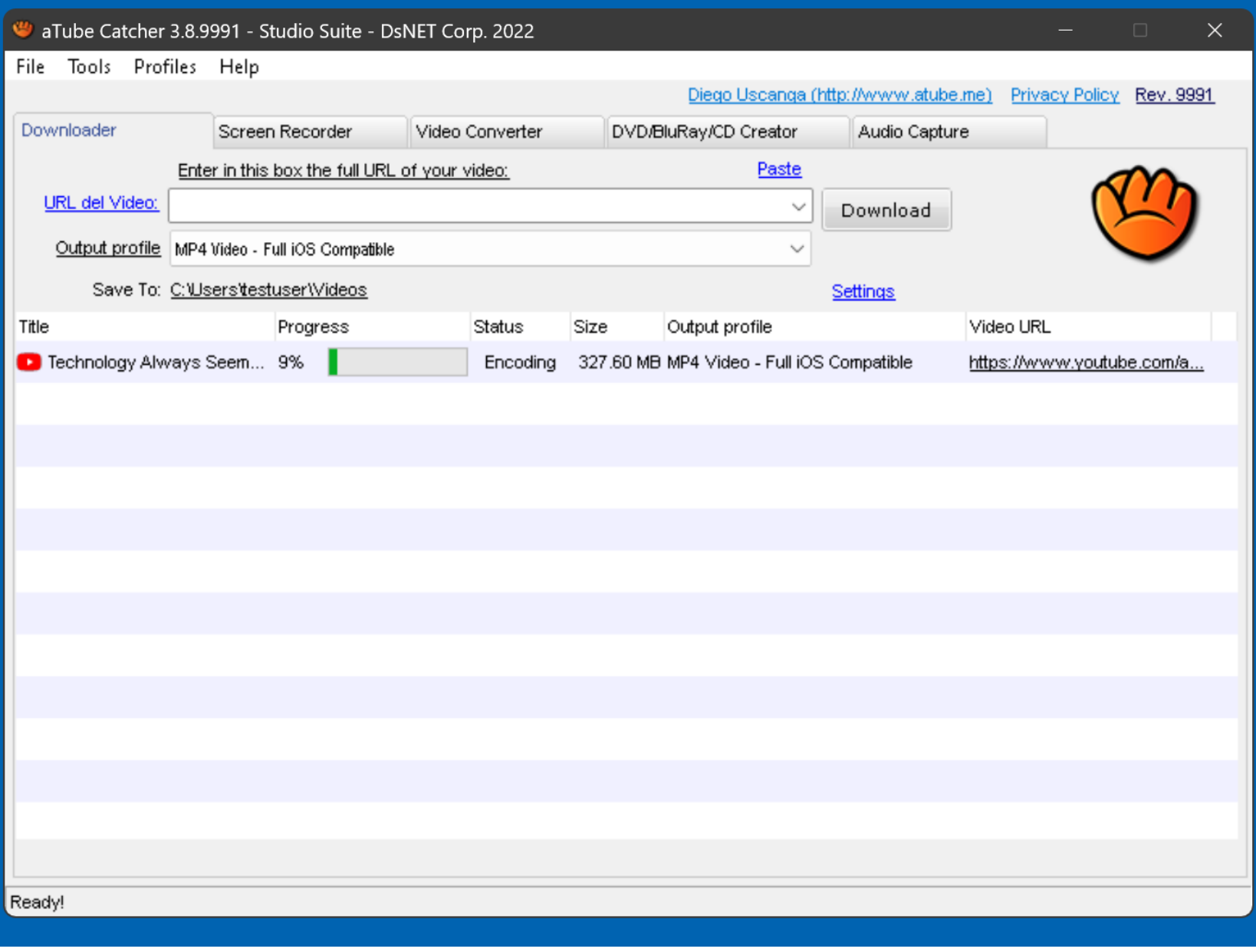

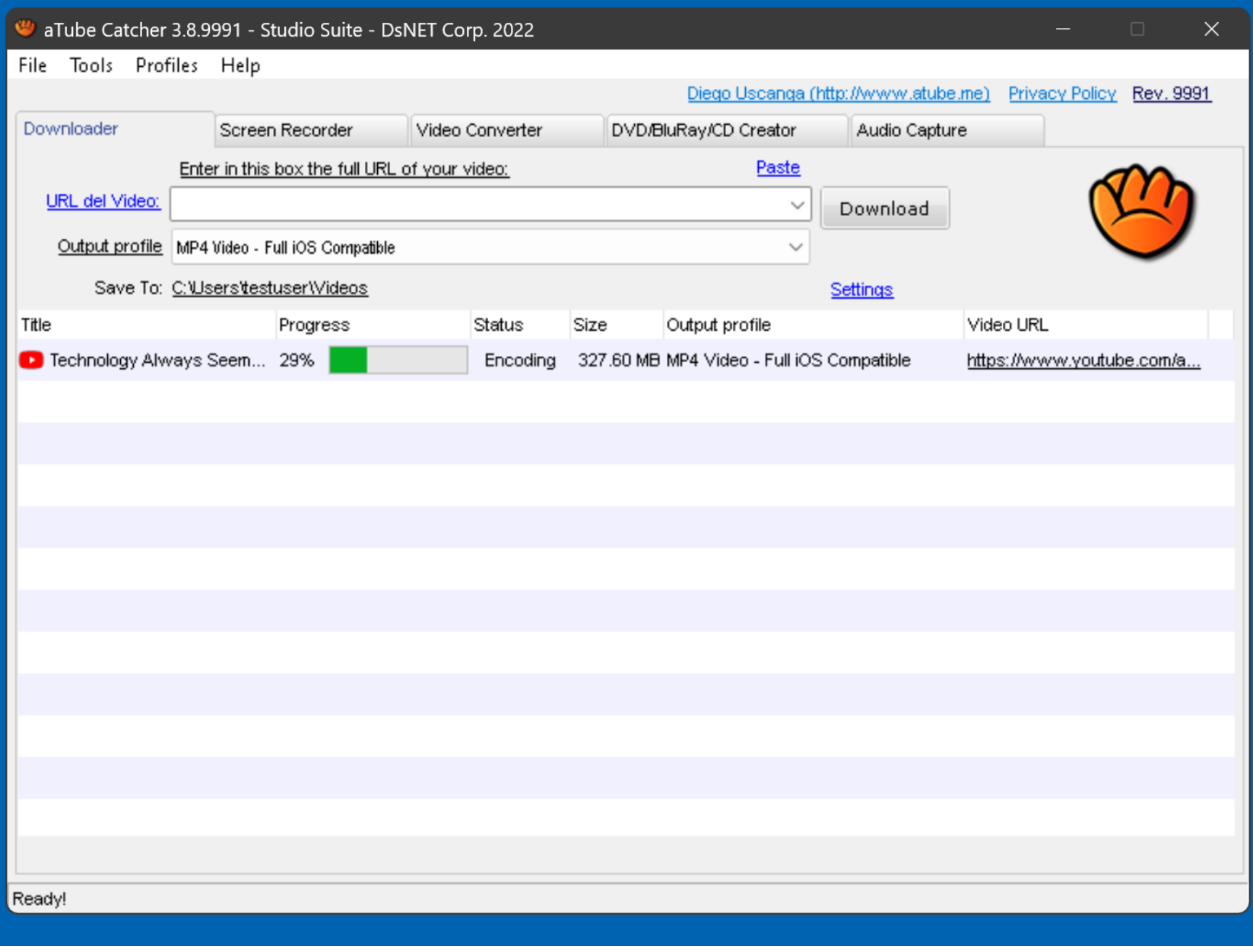

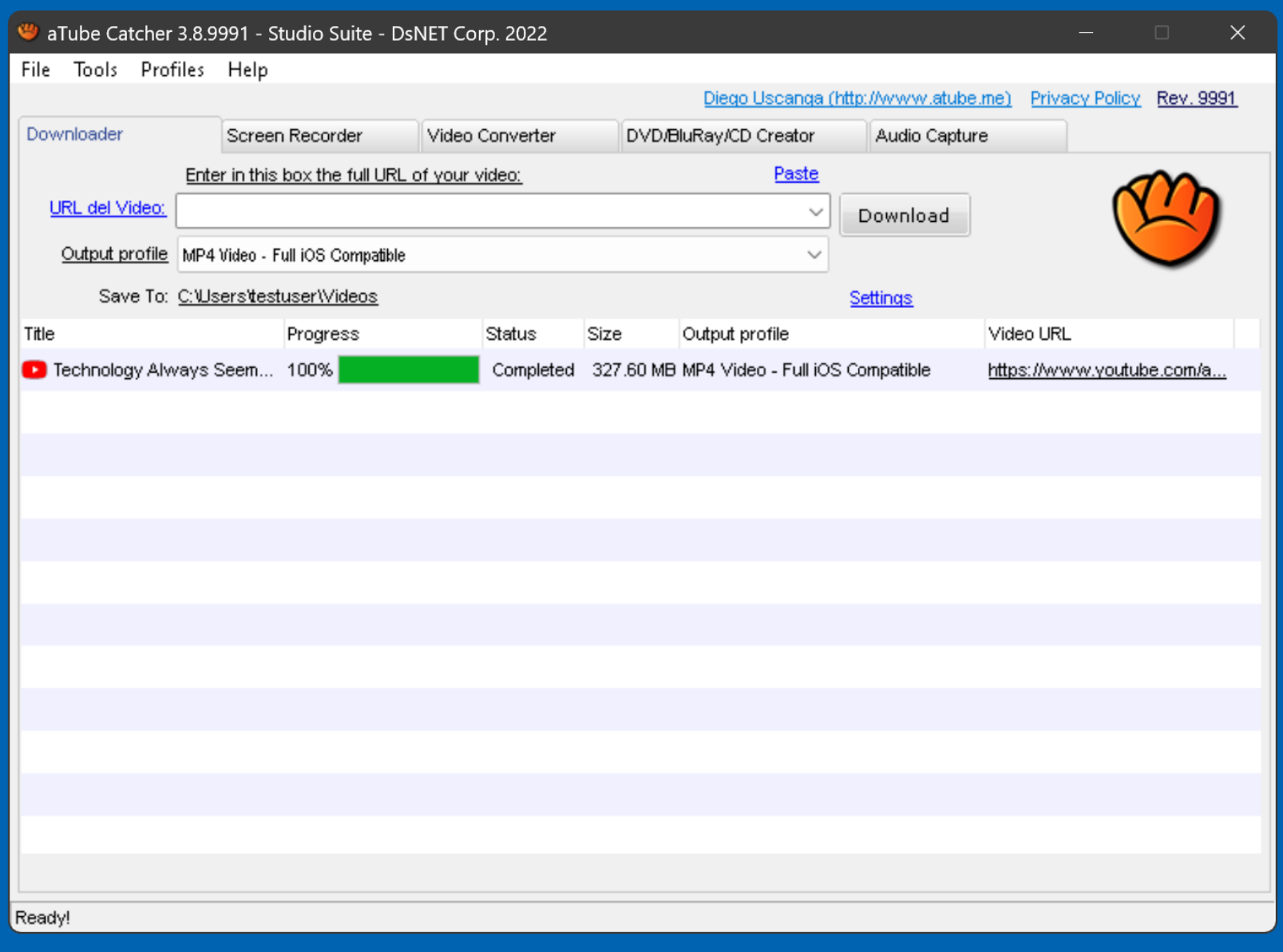

• In our example, the "media" captured" MP4 file has been stored in the default location at C:\Users\<Windows user name>\Videos\

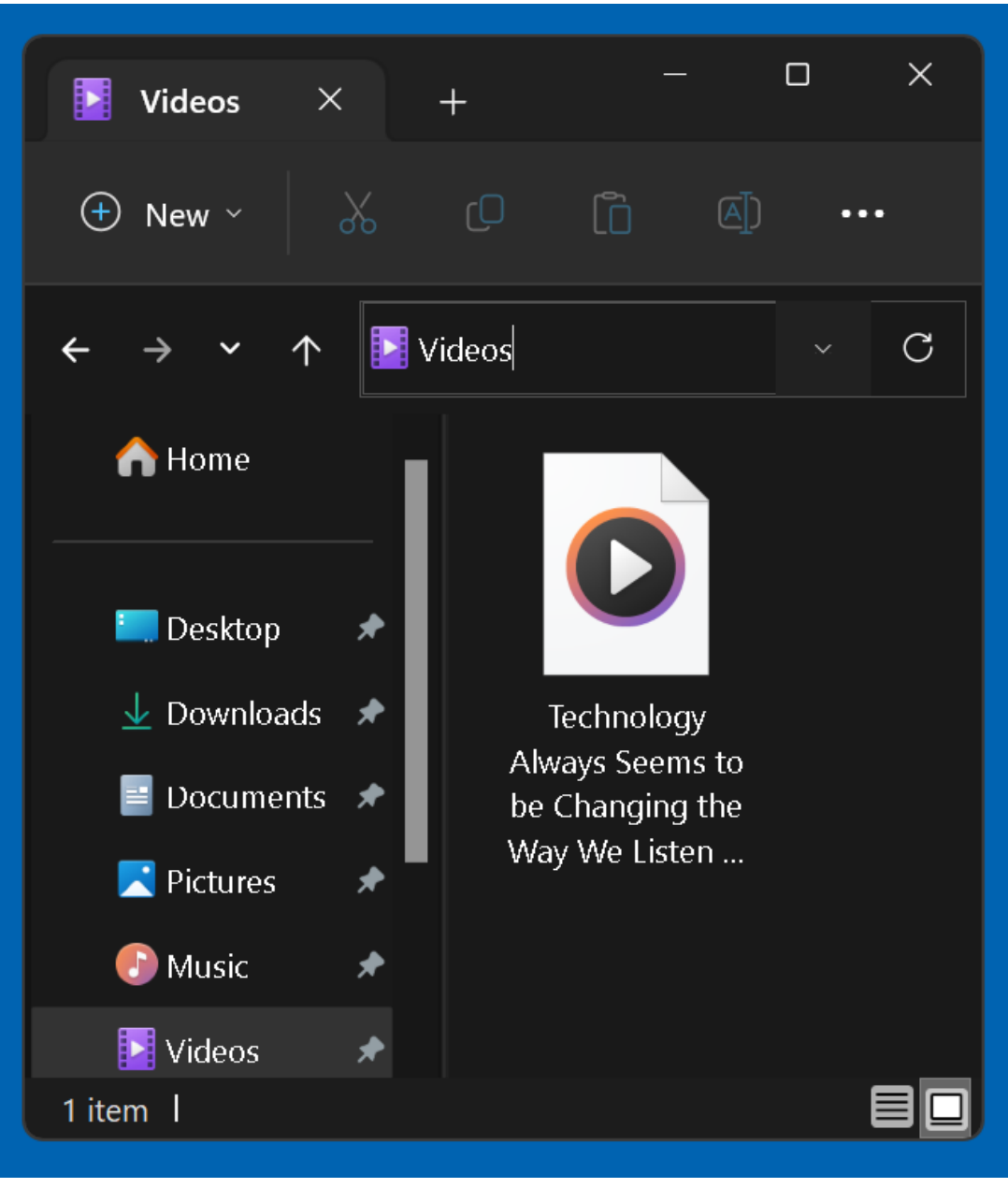

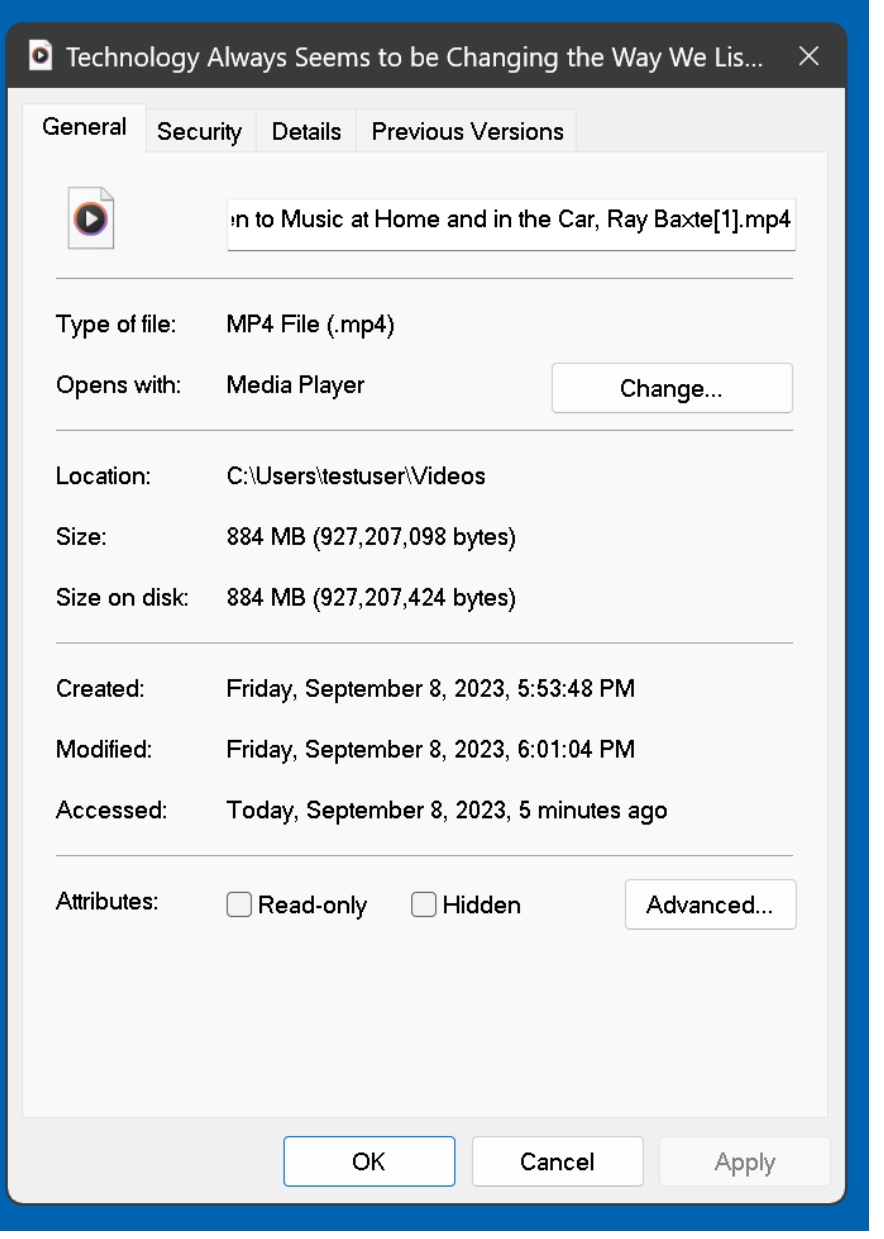
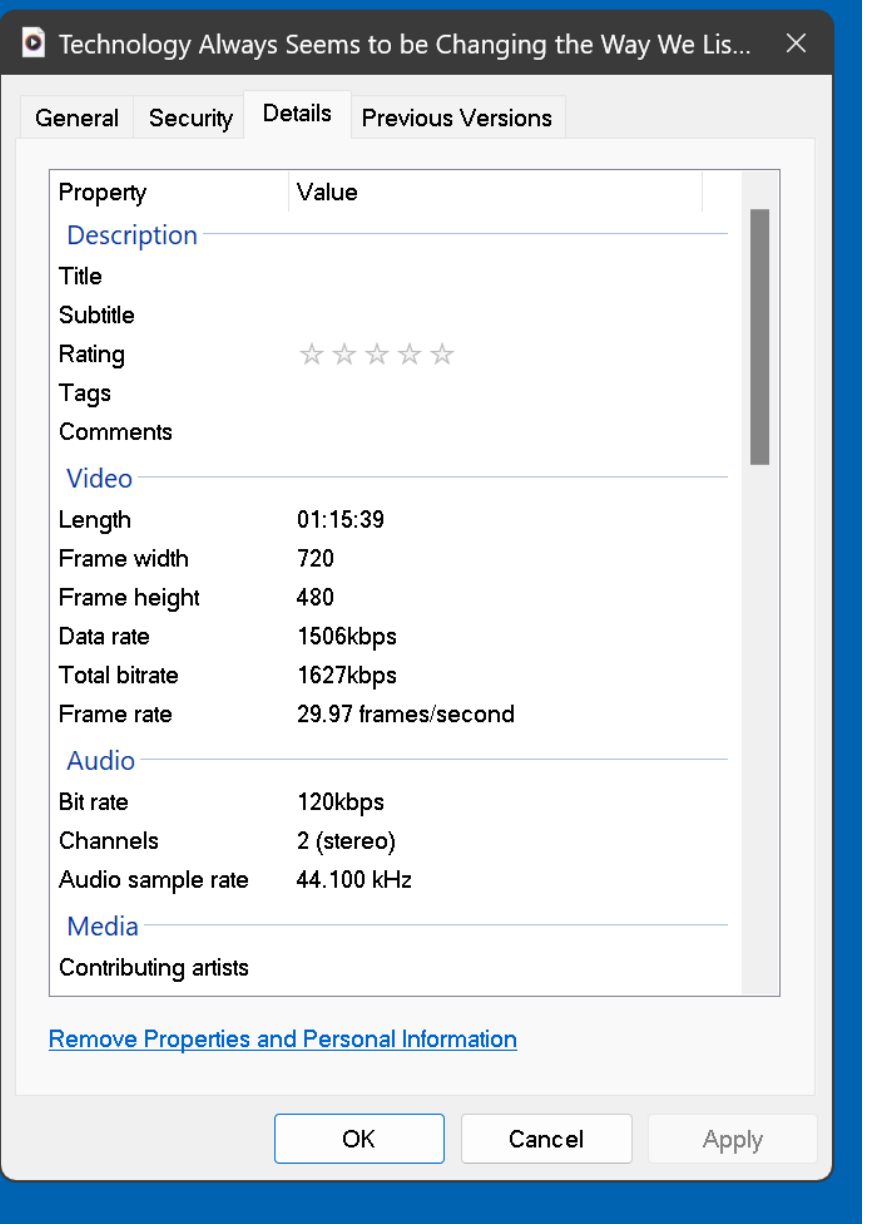

## USING "aTube Catcher" (continued)

If the "Downloader" tab is unable to download a streaming video from the network stack, you can use the "Screem Recorder" tab to record the video at the "Graphics Interface" instead:

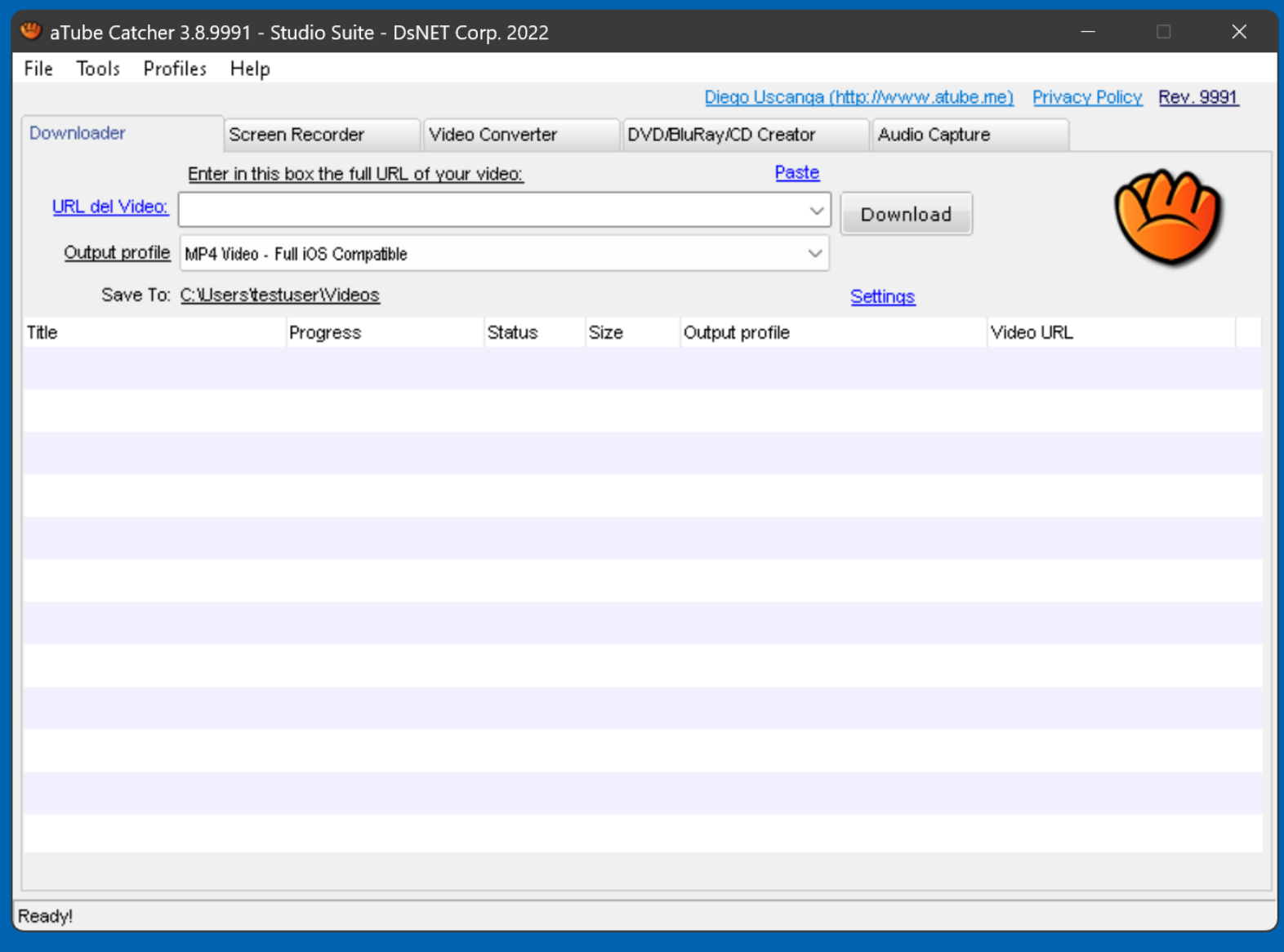

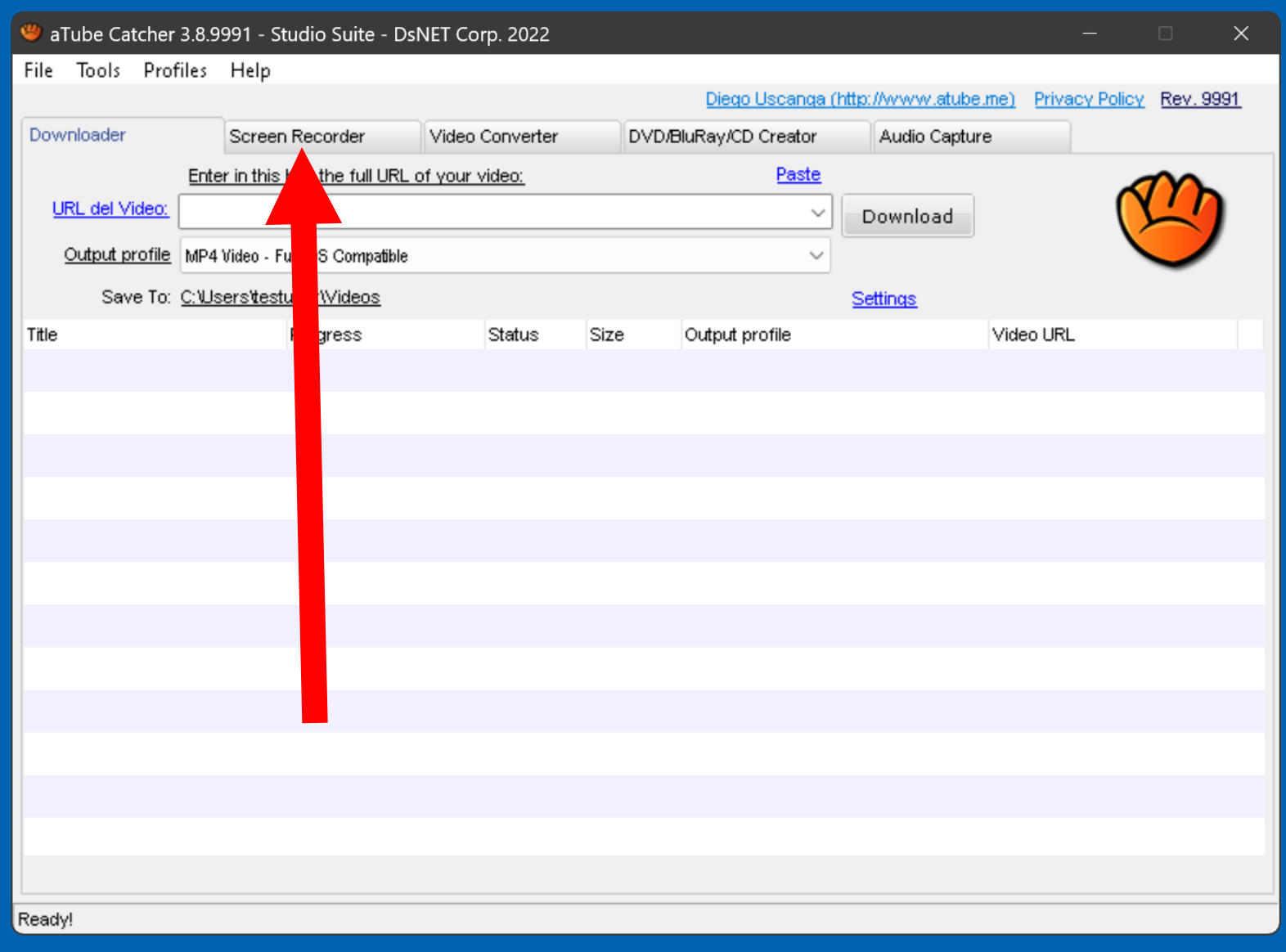

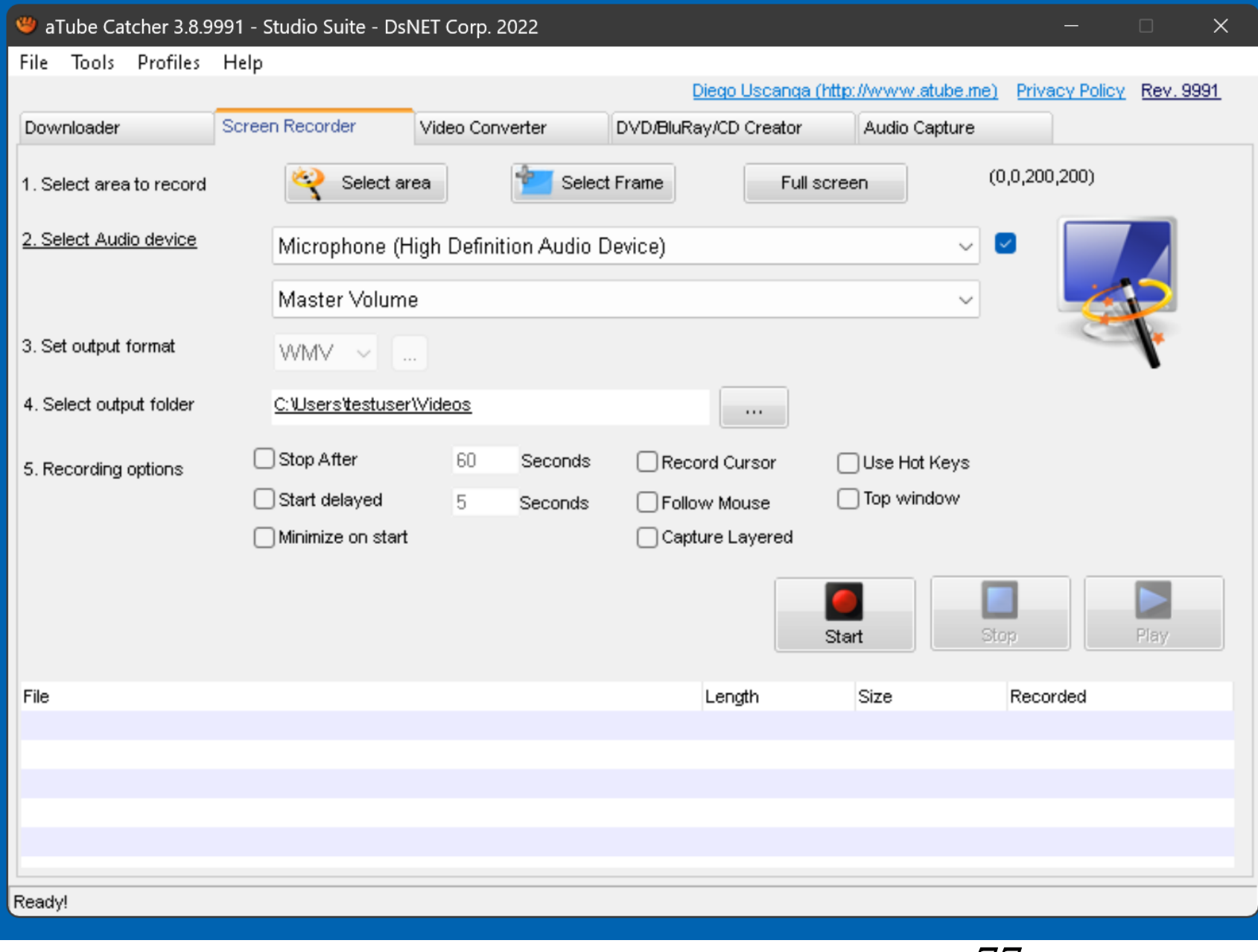

# USING THE "SCREEN RECORDER" OF "aTube Catcher"

- [https://www.youtube.com/watch?v=9](https://www.youtube.com/watch?v=9ygUC8hLZSQ) [ygUC8hLZSQ](https://www.youtube.com/watch?v=9ygUC8hLZSQ)
- [https://www.malavida.com/en/faq/ho](https://www.malavida.com/en/faq/how-to-record-the-screen-with-sound-with-atube-catcher) [w-to-record-the-screen-with-sound](https://www.malavida.com/en/faq/how-to-record-the-screen-with-sound-with-atube-catcher)[with-atube-catcher](https://www.malavida.com/en/faq/how-to-record-the-screen-with-sound-with-atube-catcher)

### SOFTWARE DEVELOPER OF "aTube Catcher"

- [https://www.solvusoft.com/en/file](https://www.solvusoft.com/en/file-extensions/software/diego-uscanga/)[extensions/software/diego-uscanga/](https://www.solvusoft.com/en/file-extensions/software/diego-uscanga/)
- [https://www.instagram.com/diego.us](https://www.instagram.com/diego.uscanga/) [canga/](https://www.instagram.com/diego.uscanga/)

## ADDITIONAL INFORMATION

- [https://carlcheo.com/atube-catcher](https://carlcheo.com/atube-catcher-review)[review](https://carlcheo.com/atube-catcher-review)
- [https://sourceforge.net/software/com](https://sourceforge.net/software/compare/Allavsoft-vs-aTube-Catcher/) [pare/Allavsoft-vs-aTube-Catcher/](https://sourceforge.net/software/compare/Allavsoft-vs-aTube-Catcher/)
- https://es.wikipedia.org/wiki/ATube **[Catcher](https://es.wikipedia.org/wiki/ATube_Catcher)**
- 80 • [https://www.techradar.com/reviews/p](https://www.techradar.com/reviews/pc-mac/software/atube-catcher-review-1323672/review) [c-mac/software/atube-catcher](https://www.techradar.com/reviews/pc-mac/software/atube-catcher-review-1323672/review)[review-1323672/review](https://www.techradar.com/reviews/pc-mac/software/atube-catcher-review-1323672/review)

# ADDITIONAL INFORMATION (continued)

• [https://www.malavida.com/en/](https://www.malavida.com/en/faq/how-to-use-atube-catcher) [faq/how-to-use-atube-catcher](https://www.malavida.com/en/faq/how-to-use-atube-catcher)